# NordicTrack  $\mathsf{C}\, \square$ .

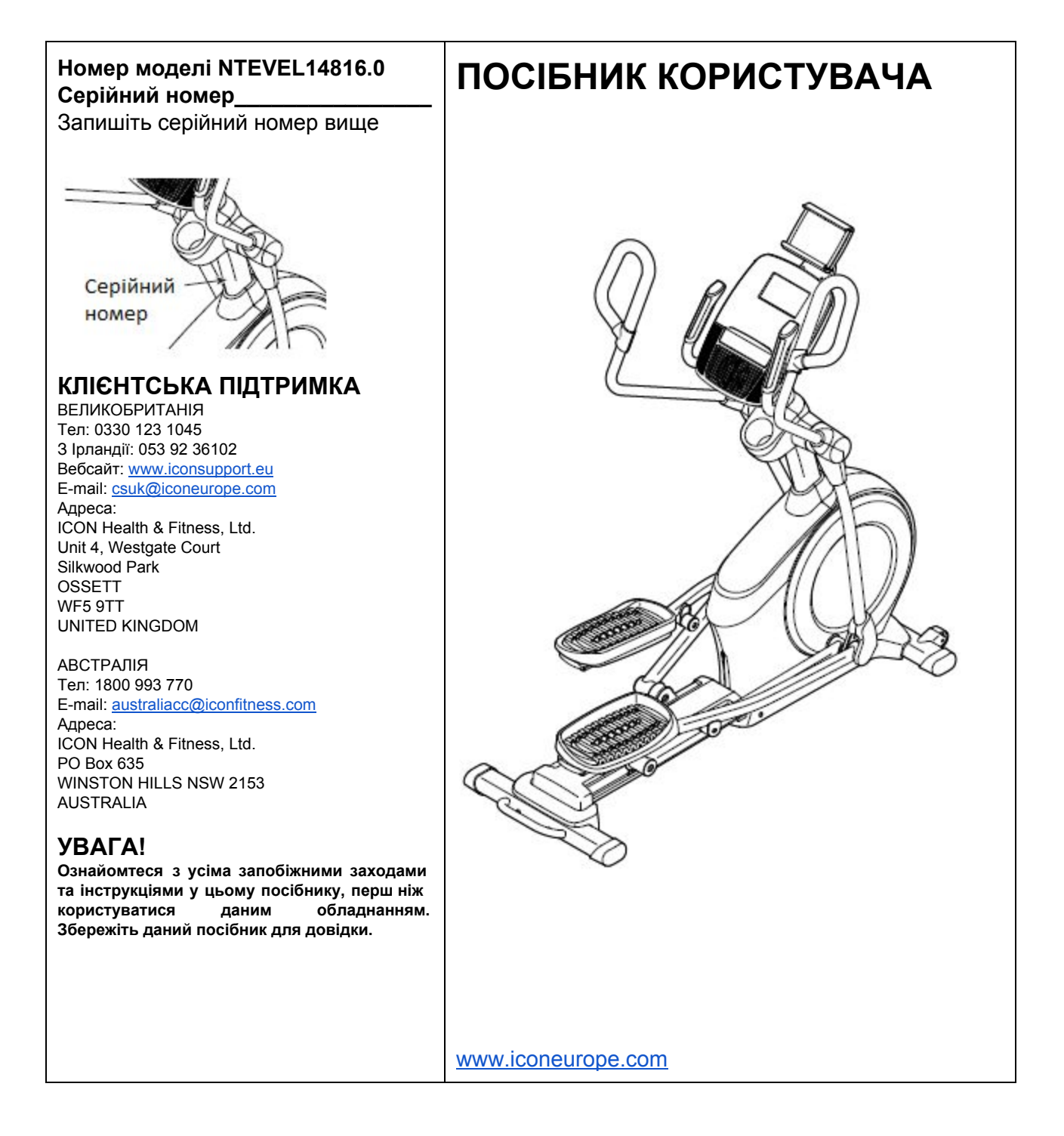

# **ЗМІСТ**

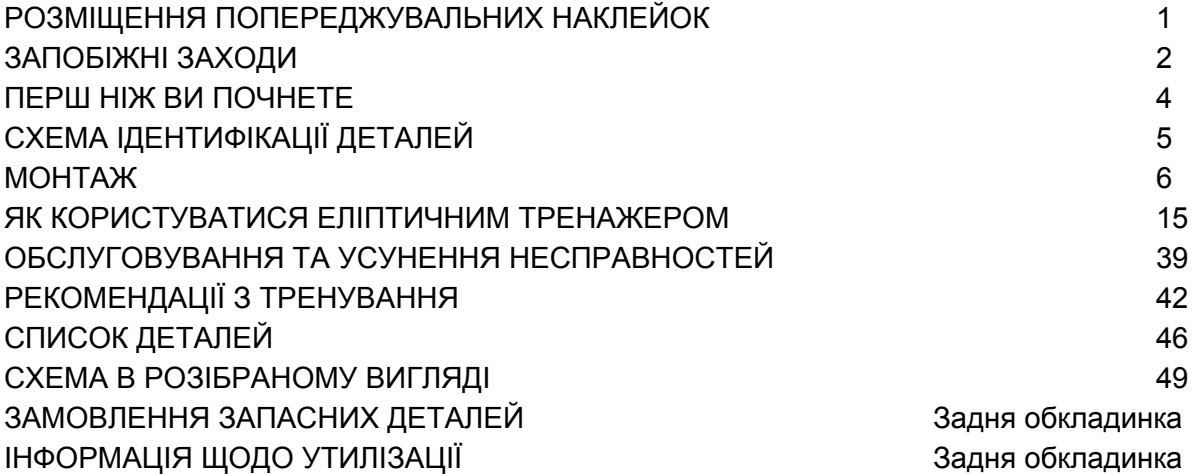

# **РОЗМІЩЕННЯ ПОПЕРЕДЖУВАЛЬНИХ НАКЛЕЙОК**

Цей малюнок показує розміщення попереджувальних наклейок. Якщо наклейки не вистачає чи її неможливо прочитати, телефонуйте за номером на титульній сторінці даного посібника і замовте безкоштовну заміну. Розмістіть наклейку, як показано на малюнку. Примітка: наклейки зображені не в оригінальному розмірі.

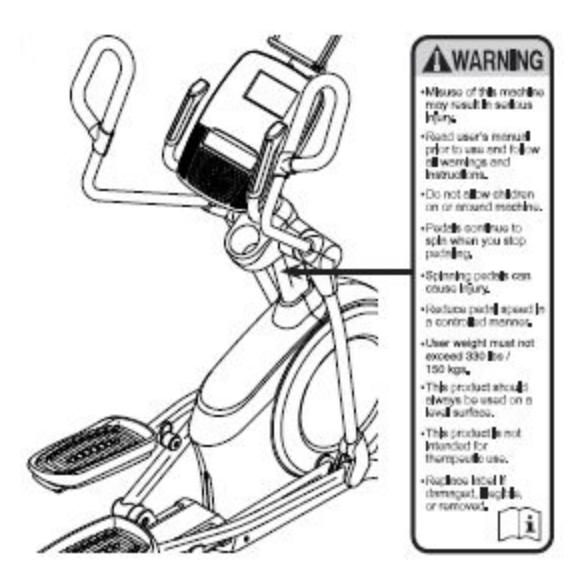

NORDICTRACK - зареєстрована торгова марка компанії ICON Health & Fitness, Inc. IFIT - зареєстрована торгова марка компанії ICON Health & Fitness, Inc. Google Maps - зареєстрована торгова марка компанії Google Inc. Wi-Fi - зареєстрована торгова марка компанії Wi-Fi Alliance. WPA and WPA2зареєстрована торгова марка компанії Wi-Fi Alliance.

# **ЗАПОБІЖНІ ЗАХОДИ**

**УВАГА! Щоб зменшити ризик опіків, пожежі, ураження електричним струмом чи травмування людей, ознайомтеся з усіма запобіжними заходами та інструкціями у даному посібнику, перш ніж користуватися еліптичним тренажером. ICON не несе відповідальності за травмування чи пошкодження майна, що виникли під час чи через користування даним продуктом.**

- 1. Власник даного продукту відповідальний за ознайомлення користувачів продукту з усіма запобіжними заходами.
- 2. Перш ніж розпочинати тренування, проконсультуйтеся з лікарем. Особливо це стосується осіб, старших 35 років, або людей, які мають проблеми зі здоров'ям.
- 3. Еліптичний тренажер не призначений для використання людьми з обмеженими фізичними, сенсорними чи розумовими можливостями, а також людьми, яким бракує досвіду і знань, без нагляду чи допомоги людини, яка відповідає за їх безпеку.
- 4. Використовуйте продукт, лише як вказано у цьому посібнику.
- 5. Даний еліптичний тренажер призначений виключно для домашнього використання. Не використовуйте його в комерційних цілях та не здавайте в оренду.
- 6. Тримайте еліптичний тренажер всередині приміщень, подалі від вологи та пилу. Не зберігайте його в гаражі, на патіо чи поблизу води.
- 7. Помістіть еліптичний тренажер на рівну поверхню, так щоб спереду і ззаду нього було принаймні 0,9 м та 0,6 м з обох боків. Щоб захистити підлогу чи килим від пошкодження, підкладіть під тренажер додатковий килимок.
- 8. Перевіряйте та затягуйте усі деталі кожного разу, коли Ви користуєтеся еліптичним тренажером. Негайно замінюйте зношені деталі.
- 9. Підключаючи шнур живлення, вставляйте його у заземлену розетку.
- 10. Не змінюйте конструкцію шнура живлення та не використовуйте перехідник для нестандартної розетки. Тримайте шнур подалі від нагрітих поверхностей. Не використовуйте подовжувач.
- 11. Не використовуйте еліптичний тренажер, якщо шнур живлення чи вилка пошкоджені, або якщо тренажер працює неправильно.
- 12. УВАГА! НЕБЕЗПЕЧНО! Завжди витягуйте шнур живлення з розетки і вимикайте тренажер, коли він не використовується, а також перед миттям. Будь-яке сервісне обслуговування, крім описаного у даному посібнику, повинне здійснюватися авторизованим представником сервісного центру.
- 13. Завжди тримайте еліптичний тренажер у зоні недосяжності дітей, молодших 13 років, та тварин.
- 14. Тренажером можуть користуватися люди вагою менше 150 кг.
- 15. Одягайте спортивний одяг під час тренувань. Не вдягайте вільний одяг, який може потрапити у рухомі частини тренажера. Завжди одягайте спортивне взуття для захисту ніг під час тренувань.
- 16. Тримайтеся за поручні або верхні важелі, стаючи на тренажер, займаючись на ньому або сходячи з нього.
- 17. Датчик серцевого ритму не медичний пристрій. Різні фактори можуть впливати на точність даних. Датчик серцевого ритму призначений тільки для використання під час тренування, для загальної оцінки серцевого ритму.
- 18. Еліптичний тренажер не має вільного ходу; педалі продовжать рух, поки не зупиниться маховик. Зменшуйте швидкість контрольовано.
- 19. Тримайте спину прямо, займаючись на тренажері. Не сутультесь.
- 20. Перевантаження під час тренувань може спричинити серйозні травми або смерть. Якщо ви відчуваєте слабкість, у вас виникли задишка чи біль під час тренування, негайно зупиніть тренування і відпочиньте.

# **ЗБЕРЕЖІТЬ ЦІ ІНСТРУКЦІЇ**

# **ПЕРШ НІЖ ВИ ПОЧНЕТЕ**

Дякуємо, що обрали інноваційний еліптичний тренажер NORDICTRACK® C 9.5. Еліптичний тренажер C 9.5 пропонує неймовірний спектр функцій, покликаних зробити ваші тренування вдома більш ефективними та приємними.

**Для Вашої зручності уважно ознайомтеся з даним посібником, перш ніж користуватися еліптичним тренажером.** Якщо у вас виникли питання після ознайомлення з інструкціями, будь ласка, зверніться до титульної сторінки даного посібника. Запишіть номер моделі та її серійний номер, перш ніж контактувати з нами. Номер моделі та розміщення наклейки з серійним номером зображені на обкладинці даного посібника.

Перед тим як продовжити читати далі, будь ласка, ознайомтеся з деталями, зображеними на малюнку нижче.

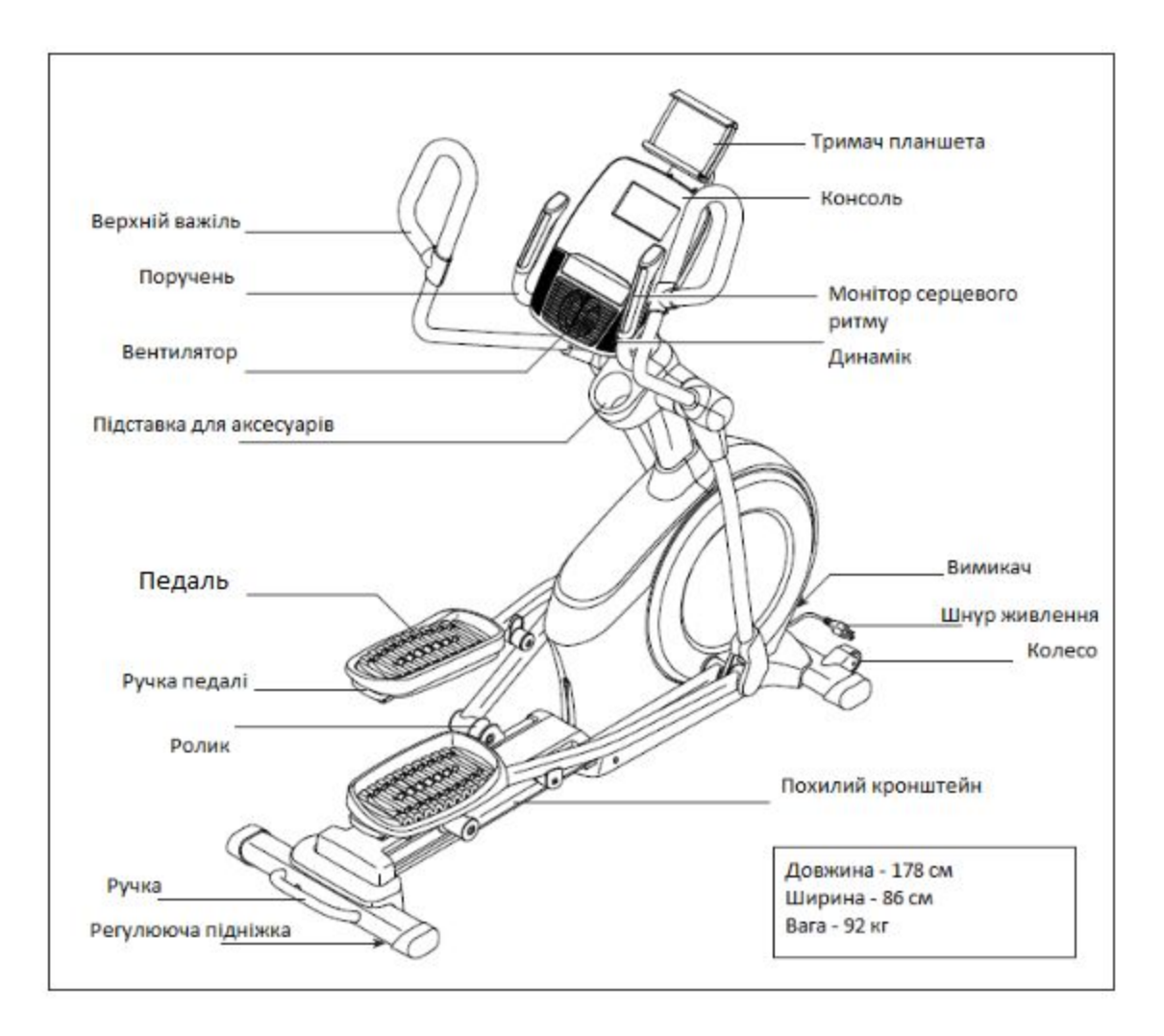

# **СХЕМА ІДЕНТИФІКАЦІЇ ДЕТАЛЕЙ**

Ознайомтеся з дрібними деталями, які використовуються під час монтажу, на малюнку нижче. Число в дужках під кожним малюнком є головним номером деталі, зі СПИСКУ ДЕТАЛЕЙ в кінці даного посібника. Число після головного номера означає кількість, необхідну для монтажу. Примітка: **Якщо деталі немає у комплекті, перевірте, можливо, вона вже попередньо прикріплена до однієї з частин тренажера. Додаткові деталі можуть бути включені до комплекту.**

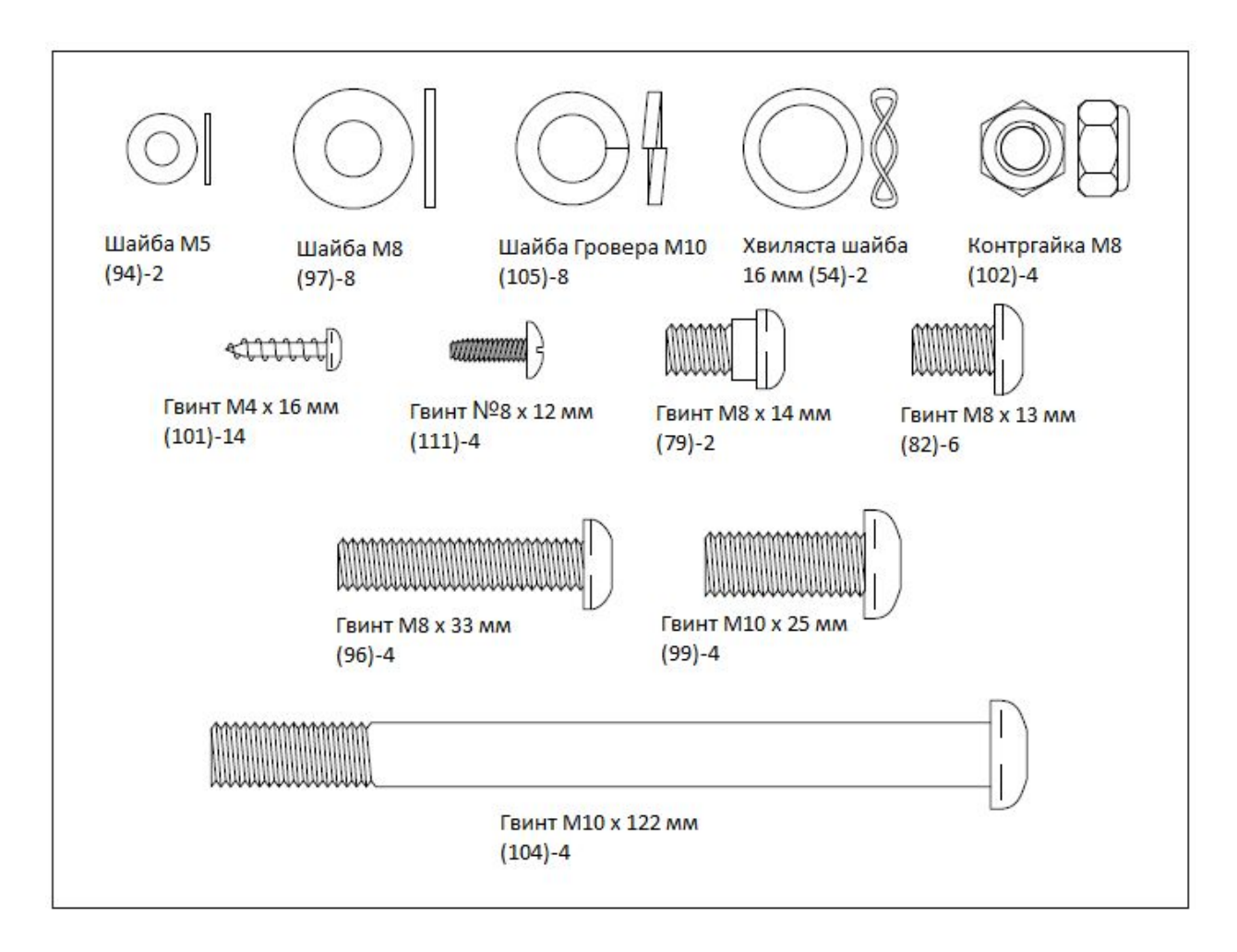

# **МОНТАЖ**

- Для монтажу потрібні 2 людей.
- Розмістіть усі деталі на вільній території і зніміть усі пакувальні матеріали. Не викидайте пакувальні матеріали, поки повністю не закінчите монтаж.
- Ліві деталі позначені буквою "L" або Ліва, а праві деталі позначені буквою "R" чи Права.
- Щоб ідентифікувати дрібні деталі, дивіться сторінку 5.
- Крім включених до комплекту інструментів, для монтажу знадобляться:

1 викрутка Філіпс

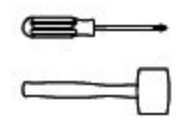

1 пластиковий молоток

Монтаж може бути легшим, якщо у Вас є свій власний набір ключів. Щоб уникнути пошкодження деталей, не використовуйте електроінструменти.

# 1. **Відвідайте сайт [www.iconsupport.eu](http://www.iconsupport.eu/) на комп'ютері та зареєструйте Ваш продукт.**

Це:

• активує гарантію;

• заощадить час, якщо Вам знадобиться зв'язатися зі службою підтримки;

• дозволить Вам отримувати повідомлення про нові версії та пропозиції.

Примітка: Якщо у Вас немає доступу до інтернету, зателефонуйте до служби підтримки, щоб зареєструвати Ваш продукт (дивіться титульну сторінку).

2. Разом з помічником покладіть під задню частину Рами (1) частину пакувальних матеріалів (не показано на малюнку). **Попросіть помічника потримати Раму, щоб вона не перекинулася, поки Ви закінчите цей етап.**

Прикріпіть Задній Стабілізатор (2) до Рами (1) за допомогою 2 гвинтів М10 х 122 мм (104) та 2 шайб Гровера М10 (105).

Потім приберіть пакувальні матеріали з-під задньої частини Рами (1).

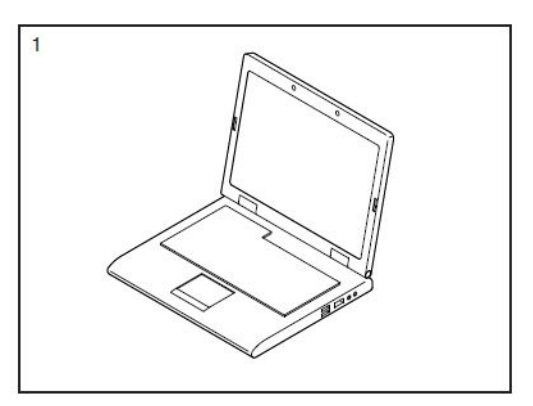

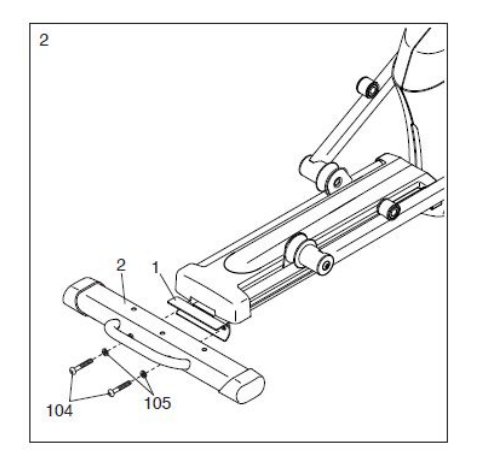

**Ексклюзивний представник в Україні: Виставковий центр: ТОВ «Фітнес Трейдінг» тел./факс: +38 (044) 592-0033 08292, Україна, м. Буча, вул. Інститутська, 17б e-mail: [prof@interatletika.com](mailto:prof@interatletika.com)** тел./факс: +38 (044) 391-3355, 391-3121

**Група Компаній «Інтер Атлетика» 04119, Україна, м. Київ, вул. Мельникова, 48 Центральний офіс: [www.interatletika.com](http://www.interatletika.com/)**

3. Вдавіть Кріплення Кришки (106) на нижній частині Кришки Заднього Стабілізатора (15) у Задній Стабілізатор (2).

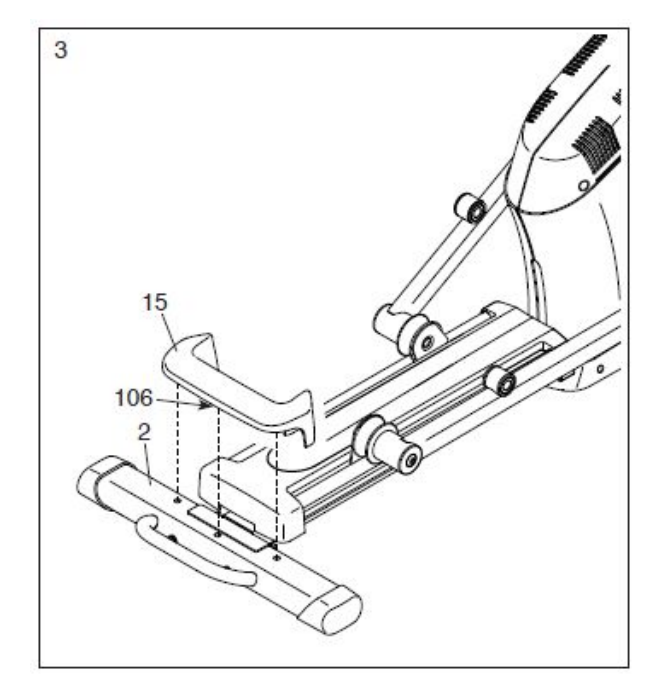

4. Разом з помічником покладіть під задню частину Рами (1) частину пакувальних матеріалів (не показано на малюнку). **Попросіть помічника потримати Раму, щоб вона не перекинулася, поки Ви закінчите цей етап.**

Прикріпіть Передній Стабілізатор (6) до Рами (1) за допомогою 2 гвинтів М10 х 122 мм (104) та 2 шайб Гровера М10 (105).

Потім приберіть пакувальні матеріали з-під передньої частини Рами (1).

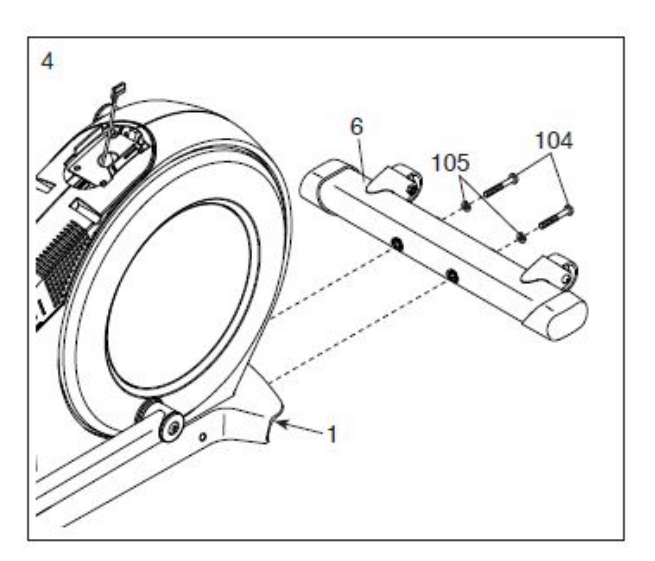

5. Розмістіть Стійку (4), як показано на малюнку. Попросіть помічника потримати Стійку біля Рами (1).

**Дивіться малюнок**. Вставте протяжку (А) у нижній кінець Стійки (4). Прив'яжіть протяжку до Головного Провода (110). Потягніть верхній кінець протяжки і витягніть Головний Провід зі Стійки.

**Порада: Щоб уникнути падіння Головного Провода (110) у Стійку (4), зафіксуйте його за допомогою протяжки (А).**

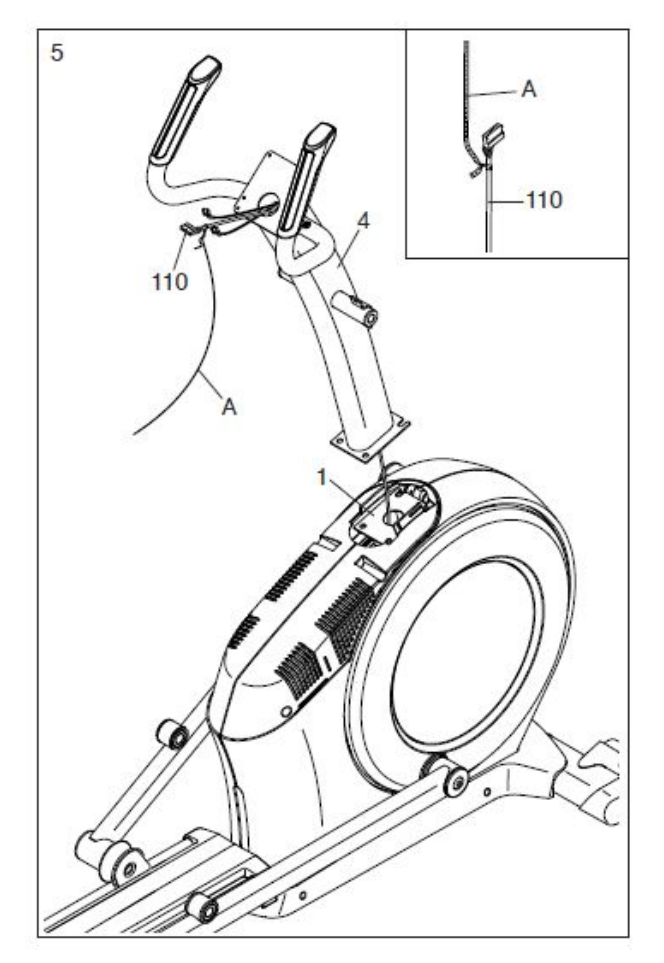

6. **Порада: Намагайтеся не затиснути Головний Провід (110) і не пошкодити пластикові виступи (В).** Попросіть помічника потримати Стійку (4) на Рамі  $(1)$ .

Прикріпіть Стійку (4) за допомогою 4 гвинтів М10 х 25 мм (99) та 4 шайб Гровера М10 (105); **встановіть усі гвинти, а потім затягніть їх.**

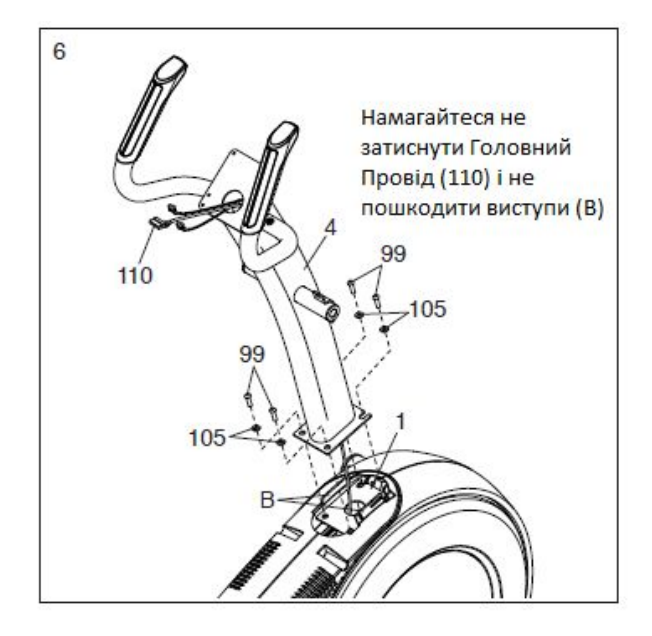

7. Щоб уникнути забруднення пальців, скористайтеся пластиковим пакетом і нанесіть змазку, що входить до комплекту, на Вісь (35) та 2 Хвилясті Шайби 16 мм (54).

Вставте Вісь (35) у центр Стійки (4). **Порада: користуйтеся гумовим молотоком.**

Візьміть Правий Верхній Важіль Шатуна (60) та розмістіть його, як показано на малюнку.

Встановіть Хвилясту Шайбу 16 мм (54) та Правий Верхній Важіль (60) на праву частину Осі (35).

# **Повторіть ці дії стосовно Лівого Верхнього Важеля (46).**

Затягніть гвинт М8 х 13 мм (82) та шайбу М8 (97) на кожному з кінців Осі (35) **одночасно**.

8. Візьміть Правий Верхній Важіль (61) та розмістіть його, як показано на малюнку.

Вставте Правий Верхній Важіль (61) у Правий Верхній Важіль Шатуна (60).

Прикріпіть Правий Верхній Важіль (61) за допомогою 2 болтів М8 х 38 мм (96) та 2 Контргайок М8 (102). **Переконайтеся, що Контргайки знаходяться у шестикутних отворах (С).**

**Повторіть ці дії стосовно Лівого Верхнього Важеля (47).**

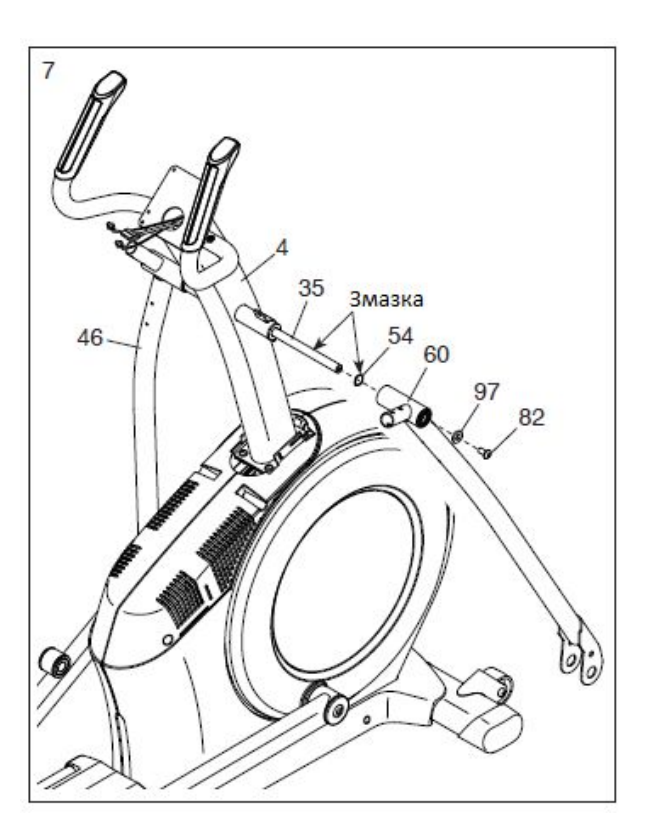

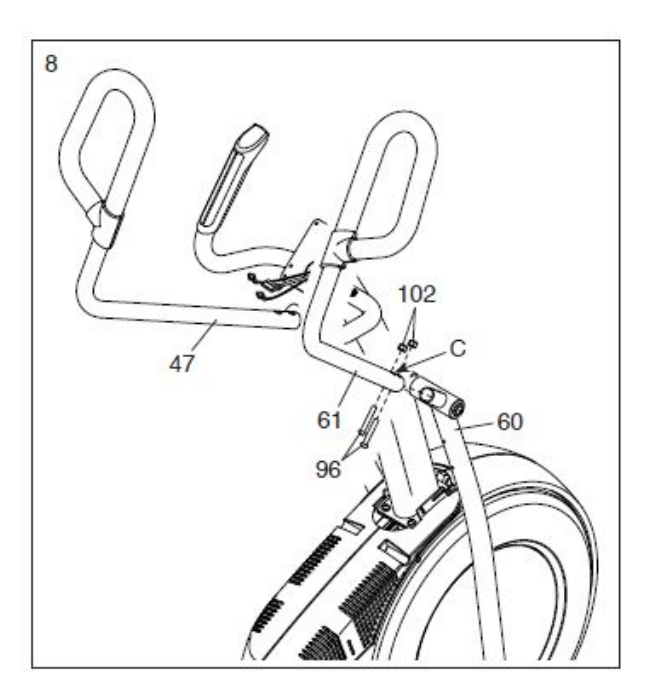

9. Зніміть і відкиньте хомут Головного Провода (110).

Поки помічник тримає Консоль (7) біля Стійки (4), вставте Головний Провід (110) та Дроти Датчика (63) у розетки на Консолі.

**Роз'єми на Головному Проводі (110) та Дротах Датчика (63) повинні легко входити у розетки і зафіксуватися**. Якщо роз'єм не входить у розетку, поверніть його і спробуйте ще раз. **Неправильне з'єднання роз'ємів може призвести до пошкодження Консолі (7) під час використання еліптичного тренажера.**

Вставте залишки дротів у Стійку (4).

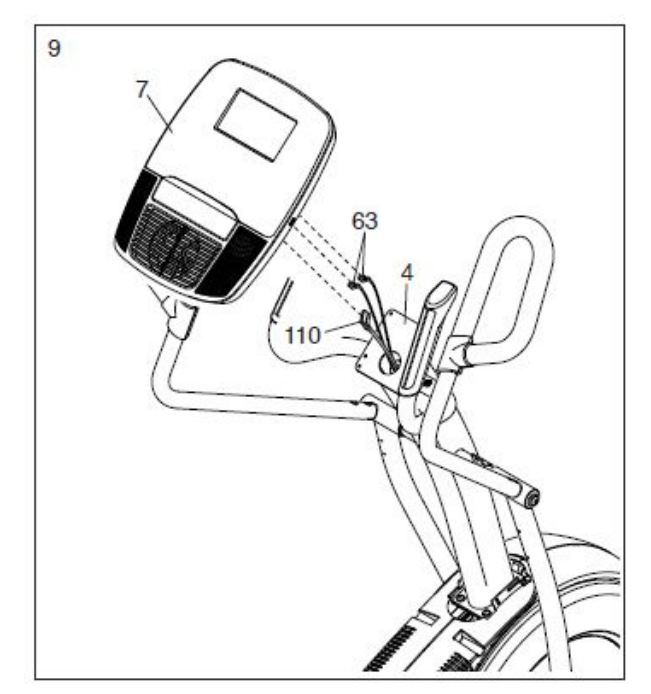

10. **Порада: Намагайтеся не затискати дроти.** Прикріпіть Консоль (7) до Стійки (4) за допомогою 4 гвинтів М4 х 16 мм (101); **встановіть усі гвинти, а потім затягніть їх.**

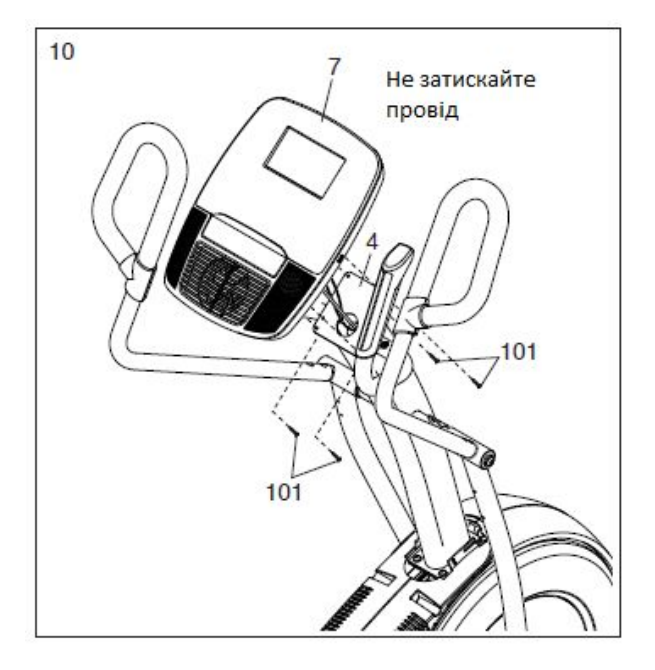

11. Розмістіть Важіль Правої Педалі (58), як показано на малюнку.

Змастіть вісь важеля Правої Педалі (58).

Прикріпіть Важіль Правої Педалі (58) до Важеля Правого Ролика (59) за допомогою гвинта М8 х 14 мм (79), Малої Кришки Осі (55) та Шайби М8 (97).

# **Повторіть ці дії стосовно Важеля Лівої Педалі (44).**

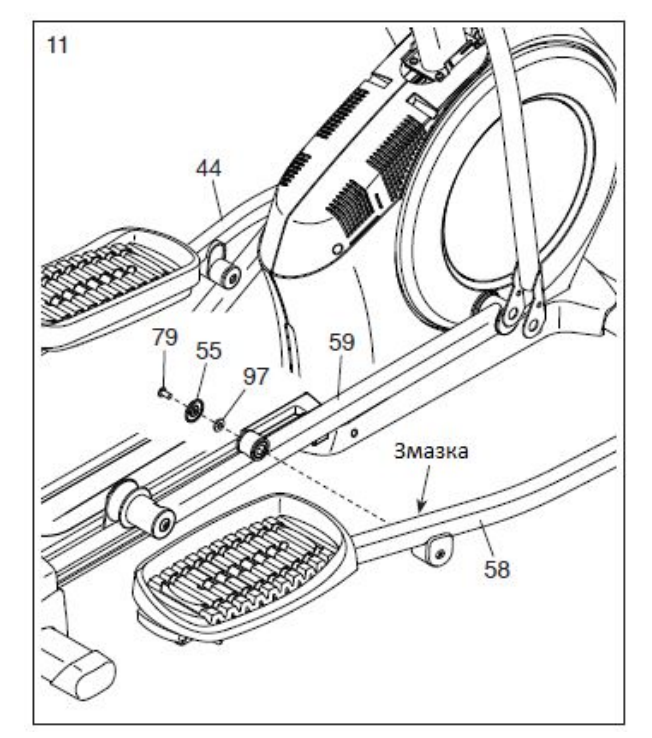

12. Змастіть одну з Осей Важеля Педалі (64).

Потім надягніть Шайбу М8 (97) та Втулку Осі (77) на Гвинт М8 х 13 мм і затягніть гвинт на декілька обертів на Осі Важеля Педалі (64).

Поки помічник тримає передню частину Важеля Правої Педалі (58) всередині кронштейну на Правому Верхньому Важелі Шатуна (60), вставте Вісь Важеля Педалі (64) в обидві деталі.

Потім надягніть шайбу М8 (97) та Втулку Осі (77) на інший гвинт М8 х 13 мм (82); затягніть Гвинт на декілька обертів на Осі Важеля Педалі (64). **Потім затягніть обидва гвинти одночасно.**

**Повторіть ці дії з іншого боку еліптичного тренажера.**

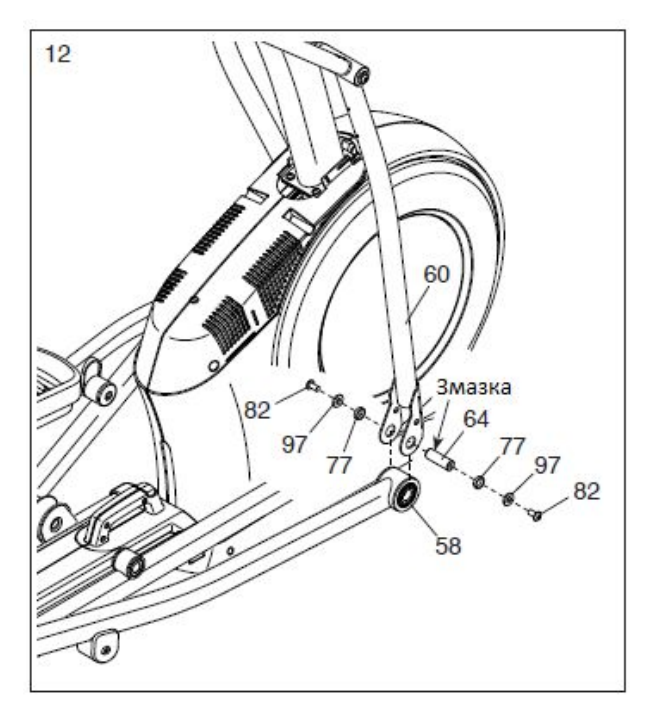

13. Розмістіть Задню Кришку Стійки (81), як показано на малюнку.

Прикріпіть Задню Кришку Стійки (81) до Стійки (4) за допомогою 4 гвинтів М4 х 16 мм (101); **встановіть усі гвинти, а потім закрутіть їх.**

Потім розмістіть Передню Кришку Стійки (117), як зображено на малюнку.

Прикріпіть Передню Кришку Стійки (117) навколо Стійки (4), притиснувши її до Задньої Кришки Стійки (81).

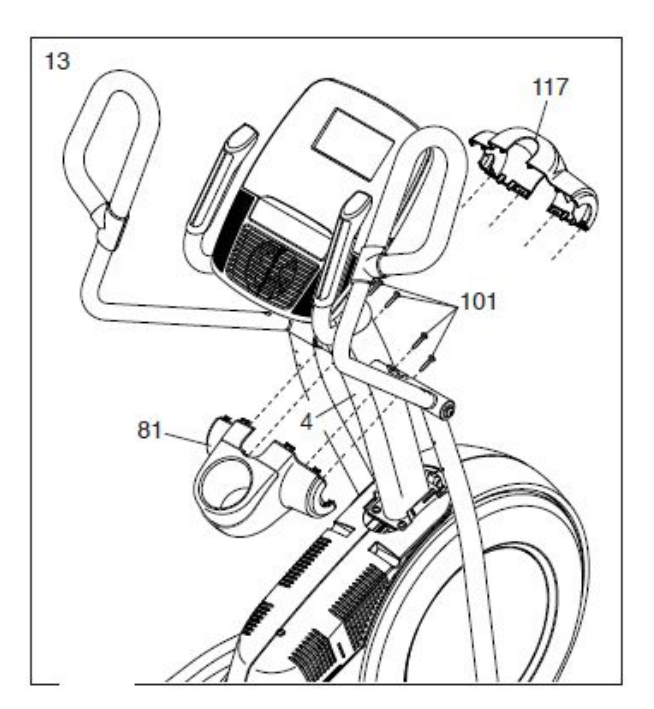

14. Візьміть Передню Кришку Правого Важеля (65) та розташуйте її, як зображено на малюнку.

Прикріпіть Передню Кришку Правого Важеля (65) до Правого Верхнього Важеля Шатуна (60) за допомогою 2 гвинтів М4 х 16 мм (101).

Потім візьміть Задню Кришку Правого Важеля (66) та розташуйте її, як зображено на малюнку.

Закріпіть Задню Кришку Правого Важеля (66) навколо Правого Верхнього Важеля Шатуна (60), притиснувши її до Передньої Кришки Правого Важеля (65).

**Повторіть ці дії з іншого боку еліптичного тренажера.**

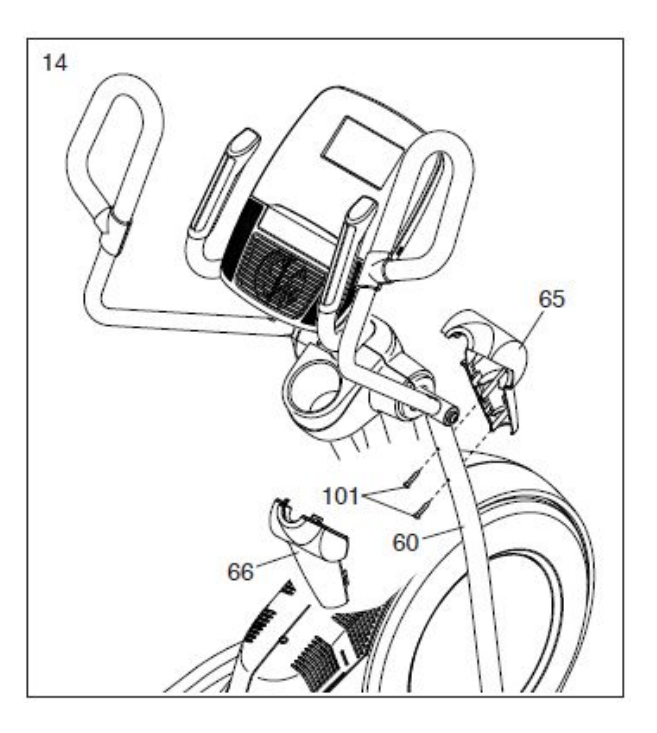

15. Візьміть Внутрішню Кришку Правого Важеля (83) та розмістіть її, як зображено на малюнку.

Прикріпіть Внутрішню Кришку Правого Важеля (83) до Правого Верхнього Важеля Шатуна (60) за допомогою гвинта М4 х 16 мм (101) та шайби М5 (94).

Потім візьміть Зовнішню Кришку Правого Важеля (69) та розмістіть її, як зображено на малюнку.

Закріпіть Зовнішню Кришку Правого Важеля (69) навколо Правого Верхнього Важеля Шатуна (60), притиснувши її до Внутрішньої Кришки Правого Важеля (83).

# **Повторіть ці дії з іншого боку еліптичного тренажера.**

16. Розмістіть Передню Кришку Щитка (118) та Кришку Щитка (75), як показано на малюнку.

Спочатку притисніть виступи на Передній Кришці Щитка (118) до Правого та Лівого Щитків (73, 74).

Потім притисніть виступи на Кришці Щитка (75) до Правого та Лівого Щитків (73, 74).

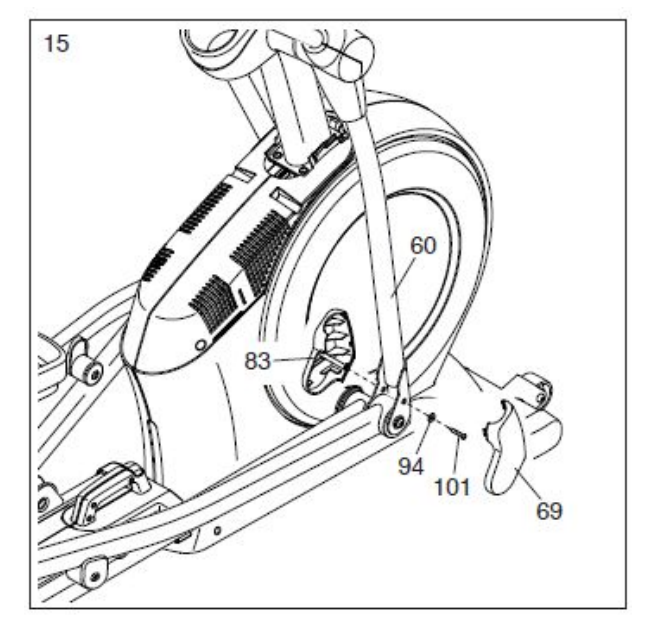

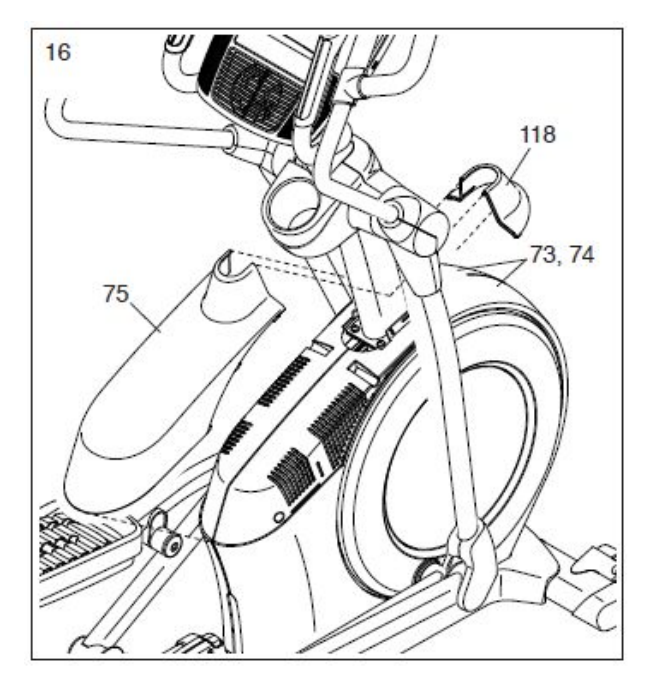

**Група Компаній «Інтер Атлетика» 04119, Україна, м. Київ, вул. Мельникова, 48 umw.interatletika.com**<br> **e-mail:** prof@interatletika.com<br>
info@interatletika.com

17. Прикріпіть Тримач Планшета (127) до Консолі (7) за допомогою 4 гвинтів №8 х 12 мм (111); **встановіть усі гвинти, а потім закрутіть їх.**

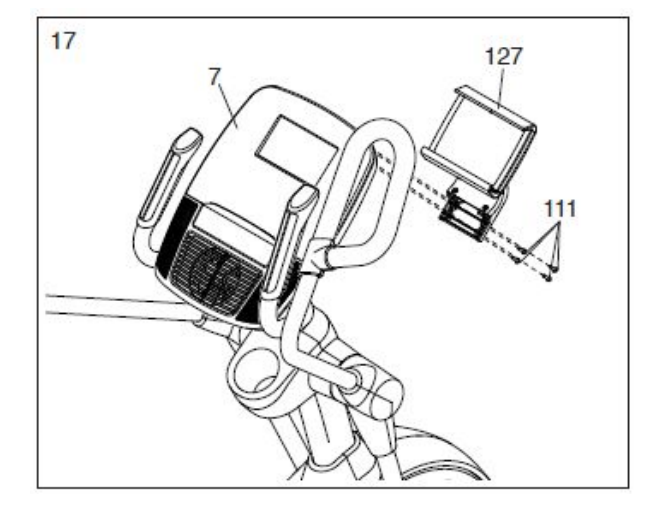

18. Перш ніж користуватися тренажером, переконайтеся, що усі деталі надійно затягнуті. До комплекту можуть входити додаткові деталі. Покладіть під тренажер килимок для захисту підлоги.

# **ЯК КОРИСТУВАТИСЯ ЕЛІПТИЧНИМ ТРЕНАЖЕРОМ**

#### **ЯК ВМИКАТИ ТРЕНАЖЕР У РОЗЕТКУ**

Цей продукт повинен бути заземлений. У разі несправності заземлення створює ланцюг найменшого опору для електричного струму, щоб зменшити ризик ураження електричним струмом. Шнур живлення цього продукту містить заземлюючий провідник та вилку. **УВАГА: Якщо шнур живлення пошкоджений, його необхідно замінити на шнур живлення, рекомендований виробником.**

**НЕБЕЗПЕЧНО: Неправильне під'єднання провідника заземлення може призвести до підвищеного ризику ураження електричним струмом. Проконсультуйтеся з кваліфікованим електриком чи технічним спеціалістом, якщо Ви сумніваєтеся, що продукт заземлений належним чином. Не змінюйте вилку, яка входить в комплект з даним продуктом. Якщо вона не підходить до розетки, кваліфікований електрик повинен встановити необхідну розетку.**

**Виконайте наступні дії для підключення кабелю живлення.**

1. Вставте вказаний кінець шнура живлення у роз'єм на біговій доріжці.

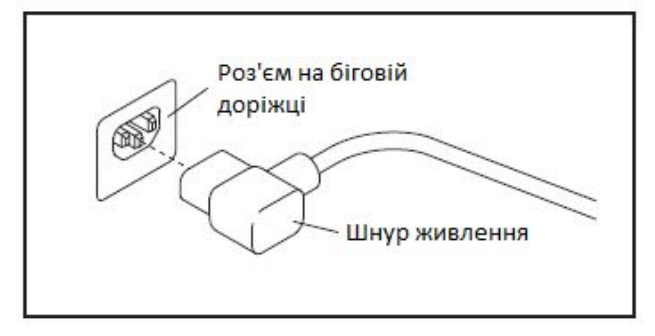

2. Вставте вилку шнура живлення у відповідну розетку, яка правильно встановлена і заземлена відповідно до всіх місцевих нормативів і правил.

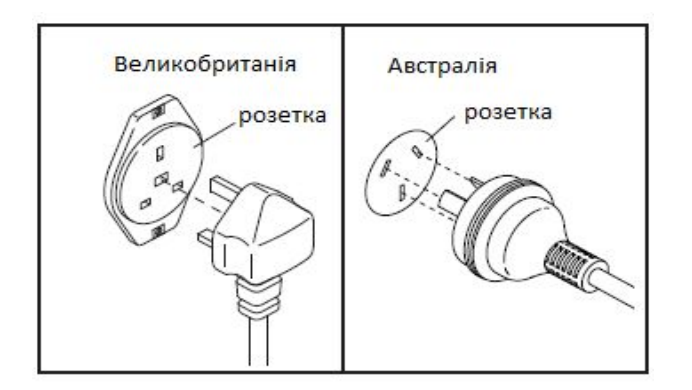

# **ЯК ПЕРЕМІЩУВАТИ ЕЛІПТИЧНИЙ ТРЕНАЖЕР**

**Через розмір та вагу еліптичного тренажера, переміщувати його слід удвох з помічником.** Станьте перед тренажером, візьміться за стійку і поставте одну ногу навпроти одного з коліс. Потягніть стійку, попросіть помічника підняти тренажер за ручку, поки він не покотиться на колесах. Обережно перемістіть тренажер у бажане місце і поставте його на підлогу.

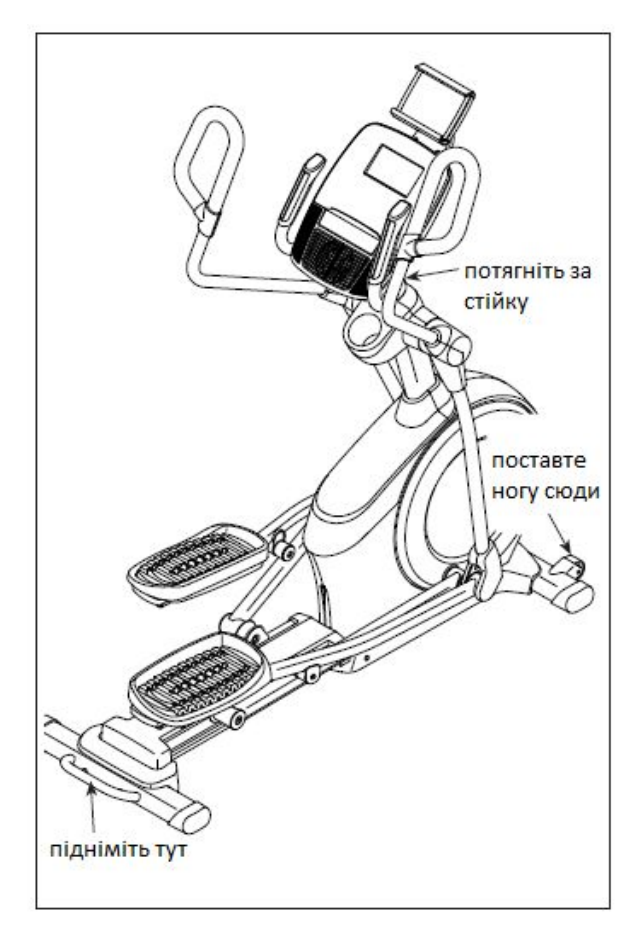

# **ЯК ВІДРЕГУЛЮВАТИ ПОЛОЖЕННЯ ЕЛІПТИЧНОГО ТРЕНАЖЕРА**

Якщо тренажер похитується на підлозі під час використання, поверніть одну або обидві підніжки під заднім стабілізатором або у центрі рами, поки похитування припиниться.

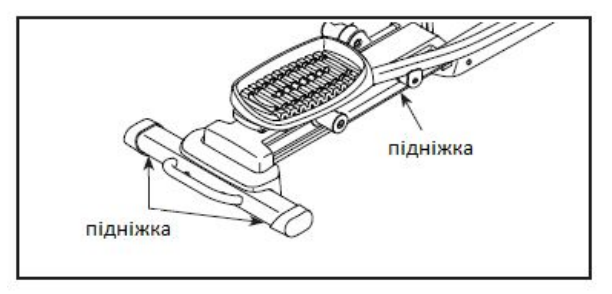

# **ЯК ВІДРЕГУЛЮВАТИ ПОЛОЖЕННЯ ПЕДАЛЕЙ**

Кожна педаль може бути відрегульована у декількох позиціях. Щоб відрегулювати кожну педаль, просто потягніть ручку педалі назовні, поставте педаль у потрібне положення, а потім відпустіть ручку педалі у регулюючий отвір під педаллю. Переконайтеся, що обидві педалі знаходяться в однаковому положенні.

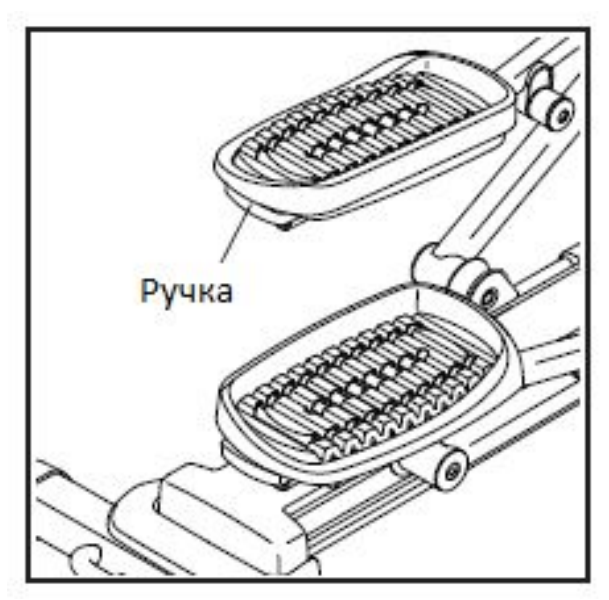

**Група Компаній «Інтер Атлетика» 04119, Україна, м. Київ, вул. Мельникова, 48 ТОВ «Фітнес Трейдінг» тел./факс: +38 (044) 592-0033**

# **ЯК КОРИСТУВАТИСЯ ТРИМАЧЕМ ПЛАНШЕТА**

**ВАЖЛИВО: Тримач планшета призначений для використання з більшістю повнорозмірних планшетів. Не кладіть будь-які інші електронні пристрої чи предмети у тримач планшета.**

Щоб вставити планшет у тримач, поставте нижню частину планшета на підставку.

Потім закріпіть верхню частину планшета за допомогою затискача. **Переконайтеся, що планшет надійно зафіксований у тримачі**.

Виконайте протилежні дії, щоб зняти планшет з тримача.

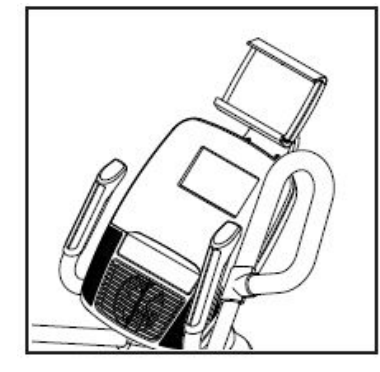

# **ЯК ЗАЙМАТИСЯ НА ЕЛІПТИЧНОМУ ТРЕНАЖЕРІ**

Щоб стати на еліптичний тренажер, тримайтеся за поручні або верхні важелі і станьте не нижню педаль. Потім станьте на іншу педаль. Штовхайте педалі, поки вони почнуть рухатися безперервно. **Примітка: педалі можуть рухатися в обидва боки. Рекомендується крутити педалі у напрямку, вказаному стрілочками; проте для різноманіття можна крутити педалі в протилежну сторону.**

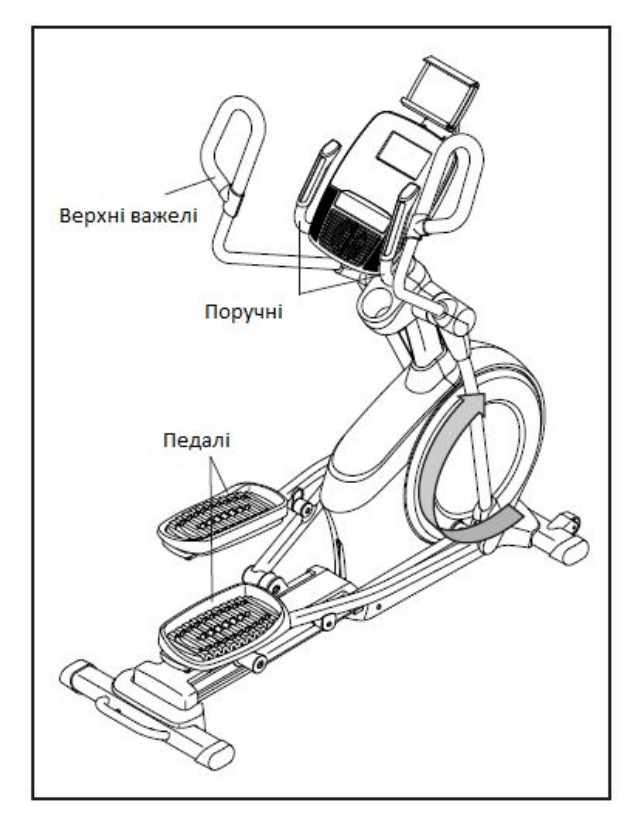

Щоб зійти з еліптичного тренажера, почекайте, поки педалі повністю зупиняться. **Примітка: еліптичний тренажер не має вільного ходу; педалі будуть продовжувати рухатися до повної зупинки маховика.** Коли педалі зупиняться, спочатку зніміть ногу з верхньої педалі, а потім з нижньої.

**Ексклюзивний представник в Україні: Виставковий центр: ТОВ «Фітнес Трейдінг» тел./факс: +38 (044) 592-0033 08292, Україна, м. Буча, вул. Інститутська, 17б e-mail: [prof@interatletika.com](mailto:prof@interatletika.com)** тел./факс: +38 (044) 391-3355, 391-3121

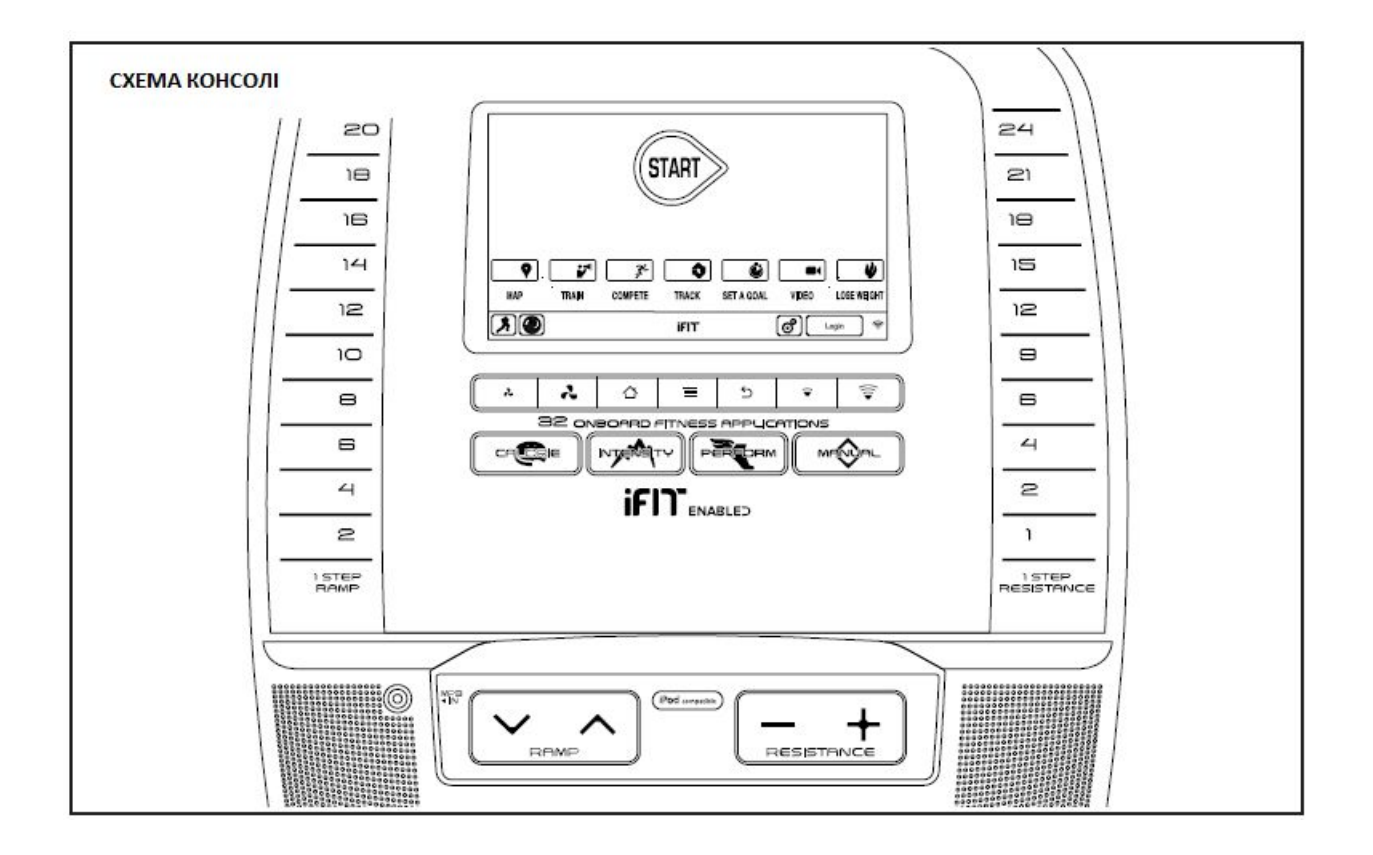

# **ДОСЯГАЙТЕ СВОЇХ ФІТНЕС-ЦІЛЕЙ З IFIT.COM**

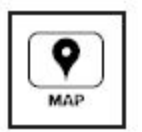

Тренуйтеся по всьому світу з Google Maps.

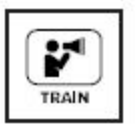

Завантажуйте тренування, які допоможуть Вам досягти своїх персональних цілей.

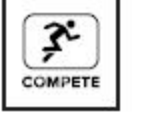

Порівнюйте свій прогрес з результатами інших користувачів iFit.

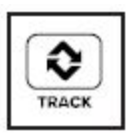

۵

**SETA GOAL** 

Завантажуйте результати своїх тренувань у хмару iFit та слідкуйте за своїми успіхами.

Встановлюйте цілі щодо калорій, часу чи відстані для своїх тренувань.

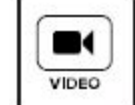

Дивіться відео-тренування у високій чіткості.

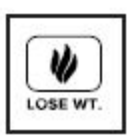

Вибирайте та завантажуйте тренування для зниження ваги.

**Відвідайте iFit.com, щоб дізнатися більше.**

**Група Компаній «Інтер Атлетика» 04119, Україна, м. Київ, вул. Мельникова, 48 ТОВ «Фітнес Трейдінг» тел./факс: +38 (044) 592-0033**

#### **ФУНКЦІЇ КОНСОЛІ**

Консоль пропонує набір функцій, які зроблять ваші тренування більш ефективними та приємними.

Консоль включає інноваційну технологію iFit, яка дозволяє підключати консоль до безпровідної мережі. За допомогою технології iFit Ви можете завантажувати персоналізовані тренування, створювати власні тренування, відслідковувати свої результати і користуватися багатьма іншими функціями. **Відвідайте iFit.com, щоб отримати більше інформації.**

Крім цього, консоль має широкий вибір запрограмованих тренувань, а також декілька iFit демонстраційних тренувань. Кожне тренування автоматично контролює опір педалей та нахил похилого кронштейну і пропонує Вам змінити швидкість обертання педалей для більш ефективного тренування. Ви також можете задавати власні цілі за допомогою цільового тренування.

При виборі ручного режиму консолі опір педалей та нахил похилого кронштейну можна змінювати, доторкнувшись до кнопки.

Під час тренування консоль буде відображати інформацію про Ваше тренування. Ви також можете слідкувати за своїм серцевим ритмом за допомогою датчика серцевого ритму, розміщеного на поручні.

Ви також можете продивлятися сторінки в інтернеті або слухати улюблену музику чи аудіо-книги завдяки звуковій системі консолі.

**Як включити тренажер**, описано на цій сторінці. **Як користуватися сенсорним екраном**, Ви можете дізнатися на сторінці 21. **Настройка консолі** описана на сторінці 22.

**ТОВ «Фітнес Трейдінг» тел./факс: +38 (044) 592-0033**

#### **ЯК ВМИКАТИ ТРЕНАЖЕР**

**Якщо еліптичний тренажер знаходився на холоді, почекайте, поки він нагріється до кімнатної температури, перш ніж вмикати його. Якщо цього не зробити, Ви можете пошкодити екран консолі чи інші електронні компоненти.**

Вставте шнур живлення у розетку (дивіться **ЯК ВМИКАТИ ТРЕНАЖЕР У РОЗЕТКУ** на сторінці 15). Потім знайдіть вимикач живлення на рамі біля шнура живлення. Натисніть на вимикач живлення, щоб перевести його в положення скидання (reset).

**ВАЖЛИВО: Якщо настройка системи нахилу не відбулася автоматично, ознайомтесь з кроком 4 на сторінці 34 і настройте систему нахилу в ручному режимі.**

**ВАЖЛИВО: В консолі передбачений демонстраційний режим, який використовується під час показу еліптичного тренажера в магазині. Якщо демонстраційний режим ввімкнено, після закінчення тренування консоль буде програвати рекламну презентацію. Щоб вимкнути демонстраційний режим, зверніться до кроку 6 на сторінці 31.**

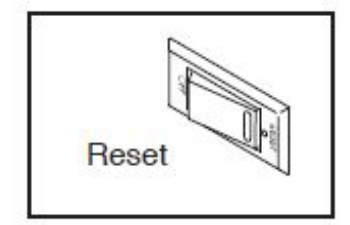

Дисплей включиться і консоль буде готова до використання.

**Примітка: Під час першого включення системи нахилу можлива автоматична настройка системи нахилу.** Під час настройки похилий кронштейн буде рухатися вгору і вниз. Коли похилий кронштейн перестане рухатися, система нахилу буде настроєна.

# **ЯК КОРИСТУВАТИСЯ СЕНСОРНИМ ЕКРАНОМ**

Консоль обладнана планшетом з повноколірним сенсорним екраном. Наступна інформація допоможе Вам ознайомитися з інноваційними технологіями планшета:

- Консоль функціонує подібно іншим планшетам. Ви можете переміщувати певні зображення пальцями, наприклад, зображення під час тренування. Щоправда, Ви не можете збільшувати чи зменшувати картинки пальцями.
- Щоб ввести інформацію в текстовий блок, спочатку необхідно торкнутися до текстового блоку, щоб на екрані з'явилася клавіатура. Для вводу чисел та інших символів торкніться до кнопки ?123. Для перегляду додаткових символів, торкніться до кнопки Alt. Щоб повернутися до клавіатури з цифрами, торкніться до кнопки Alt ще раз. Щоб повернутися до вводу літер, торкніться до кнопки ABC. Для вводу великих літер торкніться до кнопки зі стрілочкою, що дивиться вгору. Для вводу декількох великих літер, торкніться до кнопки зі стрілочкою ще раз. Щоб повернутися до маленьких літер, торкніться до кнопки зі стрілочкою втретє. Щоб витерти останній символ, торкніться до кнопки зі стрілочкою, що дивиться назад, та Х.
- Використовуйте наступні кнопки на консолі для управління екраном. Натисніть кнопку Головне меню (Home), щоб повернутися до Головного меню. Натисніть кнопку посередині, щоб перейти до настройок (дивіться сторінку 31). Натисніть кнопку назад, щоб повернутися до попереднього екрану.

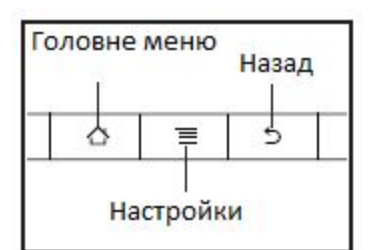

# **НАСТРОЙКА КОНСОЛІ**

Перед тим як користуватися тренажером вперше, Ви повинні настроїти консоль.

# **1. Підключіться до безпровідної мережі.**

Примітка: Щоб мати доступ до інтернету, завантажувати тренування та користуватися іншими можливостями консолі, Ви повинні підключитися до безпровідної мережі. На сторінці 36 Ви можете дізнатися ЯК КОРИСТУВАТИСЯ БЕЗПРОВІДНОЮ МЕРЕЖЕЮ, щоб підключити консоль.

#### **2**. **Перевірте оновлення програм.**

По-перше, дивіться крок 1 на сторінці 31 та крок 2 на сторінці 34 і виберіть режим технічного обслуговування. Потім ознайомтеся з кроком 3 на сторінці 34 і перевірте оновлення програм.

# **3. Настройте систему нахилу.**

Дивіться крок 4 на сторінці 34 та настройте систему нахилу.

#### **4. Створіть iFit акаунт.**

Торкніться до кнопки з глобусом внизу екрану, а потім до кнопки iFit.

Примітка: Інформацію про користування браузером можна знайти на сторінці 38.

В браузері відкриється головна сторінка iFit.com. Слідуйте вказівкам на сайті, щоб зареєструватися. Якщо у Вас є код активації, виберіть можливість активації коду.

Тепер консоль готова до початку тренування. На наступних сторінках Ви можете ознайомитися з різними видами тренувань, а також можливостями консолі.

**Для тренування у ручному режимі** скористайтеся інструкціями на сторінці 23. **Для вибору попередньо запрограмованого тренування**, дивіться сторінку 25. **Для вибору цільового тренування,** ознайомтеся з інструкціями на сторінці 27. **Щоб обрати iFit тренування**, дивіться сторінку 29.

**Щоб скористатися режимом настройок тренажера**, дивіться інструкції на сторінці<br>31. **Для використання режиму** 31. **Для використання режиму обслуговування**, дивіться сторінку 34. Дізнайтеся, **як користуватися режимом безпровідної мережі,** на сторінці 36. **Використання звукової системи** описане на сторінці 38. **Як користуватися інтернетом, дивіться на сторінці 38.** 

Примітка: Якщо на екрані присутня захисна плівка, зніміть її.

Примітка: Консоль може відображати швидкість та відстань у милях або кілометрах. Щоб дізнатися, яка одиниця вимірювання вибрана, зверніться до кроку 14 на сторінці 33. Для простоти усі інструкції у цьому розділі приводяться в милях.

**Група Компаній «Інтер Атлетика» 04119, Україна, м. Київ, вул. Мельникова, 48 ТОВ «Фітнес Трейдінг» тел./факс: +38 (044) 592-0033**

# **ЯК КОРИСТУВАТИСЯ РУЧНИМ РЕЖИМОМ**

**1. Торкніться до екрану або до будь-якої кнопки, щоб включити консоль.**

Дивіться ЯК УВІМКНУТИ ТРЕНАЖЕР У РОЗЕТКУ на сторінці 20.

#### **2. Виберіть головне меню.**

Після того як Ви увімкнули консоль, відбувається завантаження даних і на екрані з'являється головне меню.

Щоб повернутися до головного меню в будь-який момент, доторкніться до кнопки Головне меню (Home) внизу екрана.

#### **3. Змініть спротив педалей та нахил похилого кронштейну за бажанням.**

Торкніться до кнопки Старт (Start) або починайте крутити педалі.

Ви можете міняти спротив педалей у процесі тренування. Щоб змінити спротив, натисніть одну з пронумерованих кнопок Покрокової зміни спротиву (1 Step Resistance) на консолі, натисніть кнопки збільшення спротиву (Resistance increase) чи зменшення спротиву (Resistance decrease) на консолі або натисніть кнопки збільшення чи зменшення спротиву на правому поручні.

Примітка: Після того як Ви натиснете на кнопку, знадобиться певний час, щоб педалі досягли обраного рівня.

Змінити опір педалей можна за допомогою зміни нахилу похилого кронштейну. Щоб змінити нахил, натисніть одну з пронумерованих кнопок Покрокової зміни нахилу похилого кронштейну (1 Step Ramp) на консолі, натисніть кнопки збільшення Нахилу (Ramp increase) чи зменшення Нахилу (Ramp decrease) на консолі або натисніть кнопки збільшення чи зменшення Нахилу на лівому поручні.

Примітка: Після того як Ви натиснете на кнопку, знадобиться певний час, щоб нахил досягнув обраного рівня.

#### **4. Слідкуйте за своїм прогресом.**

Консоль пропонує декілька режимів відображення даних на екрані. Від вибору режиму залежить інформація, яка буде відображатися на екрані.

Щоб обрати бажаний режим, торкніться до екрану. Ви також можете переглянути додаткову інформацію про тренування, доторкнувшись до червоних прямокутників на екрані.

Ви можете настроїти рівень звуку за бажанням, натиснувши кнопки збільшення чи зменшення звуку на консолі.

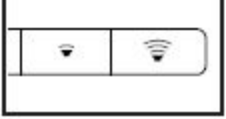

Щоб зробити паузу під час тренування, торкніться до однієї з кнопок меню на екрані. Щоб продовжити тренування, доторкніться до кнопки Продовжити (Resume). Щоб закінчити тренування, натисніть кнопку Закінчити Тренування (End Workout).

#### **5. Вимірюйте свій серцевий ритм за 6. Увімкніть вентилятор за бажанням. бажанням.**

**Якщо на металевих контактах датчика серцевого ритму присутня захисна плівка, зніміть її.** Щоб виміряти ваш серцевий ритм, візьміться обома долонями за датчик контролю серцевого ритму, який знаходиться на поручнях; повністю притуліть руки до контактів. Намагайтеся не рухати руками і не триматися за контакти занадто сильно.

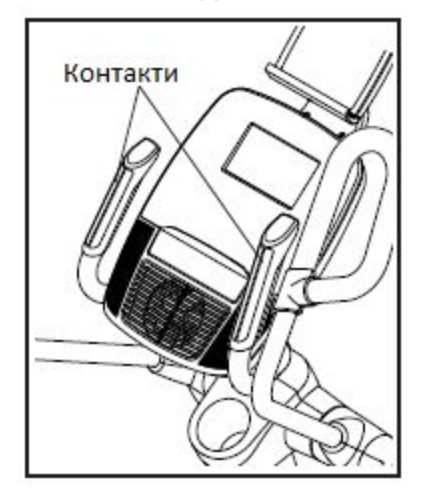

**Після того як Ваш пульс буде визначений, на екрані з'явиться Ваш серцевий ритм. Для отримання найбільш точних результатів тримайтеся за контакти не менше 15 секунд.**

Якщо на екрані немає інформації про Ваш серцевий ритм, перевірте, чи правильно розміщені Ваші руки. Не робіть різких рухів і не стискайте контакти занадто сильно. Для оптимальної роботи датчика протирайте контакти м'якою тканиною; **ніколи не використовуйте алкоголь, абразивні чи хімічні миючі засоби для чищення контактів.**

Вентилятор має декілька режимів швидкості та автоматичний режим. Якщо Ви обрали автоматичний режим, швидкість вентилятора буде автоматично збільшуватися або зменшуватися, разом з тим як збільшується чи зменшується швидкість обертання педалей та/чи збільшуються чи зменшуються Ваші енерговитрати у Вт. Натисніть кнопки збільшення чи зменшення обертання вентилятора декілька разів, щоб обрати швидкість вентилятора або щоб вимкнути вентилятор.

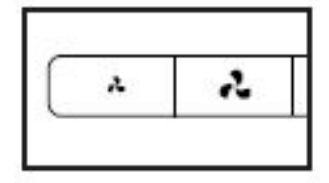

Примітка: Якщо перейти в головне меню і не крутити педалі протягом певного часу, вентилятор вимкнеться автоматично.

# **7. Відключіть шнур живлення, коли Ви закінчили тренування.**

Коли Ви закінчили тренування, натисніть вимикач в позицію off (вимкнути) і відключіть шнур живлення. **УВАГА: Якщо цього не зробити, електронні компоненти еліптичного тренажера можуть передчасно зноситися.**

#### **ЯК КОРИСТУВАТИСЯ ПОПЕРЕДНЬО ЗАПРОГРАМОВАНИМИ ТРЕНУВАННЯМИ**

**1. Щоб увімкнути консоль, починайте крутити педалі або натисніть будь-яку кнопку.**

Дивіться ЯК ВМИКАТИ ТРЕНАЖЕР на сторінці 20.

#### **2. Виберіть головне меню.**

Дивіться крок 2 на сторінці 22.

#### **3. Виберіть тренування.**

Щоб обрати запрограмоване тренування, доторкніться до кнопки з бігуном внизу екрану. На екрані з'явиться меню тренувань.

Примітка: Ви також можете натиснути кнопки Калорії (Calories), Інтенсивність (Intensity) чи Ефективність (Perform) на консолі.

Виберіть бажану категорію тренування з меню, а потім виберіть бажане тренування. Примітка: Для перегляду усіх пунктів меню, можливо, знадобиться прокрутити список.

На екрані з'явиться назва та тривалість тренування, а також приблизна кількість калорій, яку Ви спалите протягом тренування. Крім цього, Ви також побачите профіль настройок спротиву та нахилу.

#### **4. Починайте тренування.**

Щоб почати тренування, натисніть кнопку Почати тренування (Start Workout).

Кожне тренування поділене на сегменти. Для кожного сегмента запрограмований один рівень спротиву, нахилу та одна частота (швидкість) обертання педалей.

Під час тренування Ви матимете змогу спостерігати за прогресом. Щоб детально переглянути дані, доторкніться до екрану.

Під час деяких тренувань на екрані з'явиться маршрут з відміткою Вашого прогресу. Доторкніться до кнопок на екрані, щоб обрати потрібні Вам функції карти.

Під час тренування підтримуйте швидкість обертання педалей близькою до заданої частоти для даного сегмента. На екрані будуть з'являтися рекомендації щодо необхідності збільшити швидкість обертання педалей, зменшити її або тримати на тому ж рівні. Щоб переглянути задану частоту обертання педалей, доторкніться до екрану.

Примітка: Задана частота обертання відображається у обертах за хвилину (об/хв).

**УВАГА: Задана частота обертання надається тільки в цілях мотивації. Ваша фактична швидкість обертання може бути повільнішою. Підтримуйте комфортну для Вас швидкість.**

**ТОВ «Фітнес Трейдінг» тел./факс: +38 (044) 592-0033**

Якщо рівень спротиву та/або рівень нахилу на поточному сегменті занадто високий чи занадто низький, Ви можете вручну змінити настройки, натиснувши кнопки Спротиву чи Нахилу похилого кронштейну. Якщо Ви натиснете кнопку Спротиву, Ви зможете вручну контролювати спротив (дивіться крок 3 на сторінці 23). Якщо Ви натиснете кнопку Нахилу, Ви зможете вручну контролювати нахил (дивіться крок 3 на сторінці 23). Щоб повернутися до настройок запрограмованих Спротиву та/чи Нахилу, доторкніться до кнопки Продовжити Тренування (Follow Workout).

**Примітка**: **Цільові калорії - це приблизна кількість калорій, яку Ви спалите під час тренування. Точна кількість калорій, яку Ви спалите, залежить від багатьох факторів, таких як Ваша вага. Крім цього, якщо під час тренування Ви вручну зміните спротив чи нахил похилого кронштейну, кількість калорій, яку Ви спалите, теж зміниться.**

Щоб зробити перерву під час тренування, натисніть кнопку назад або головне меню внизу екрана. Щоб продовжити тренування, доторкніться до кнопки Продовжити (Resume). Щоб закінчити тренування, натисніть кнопку Закінчити тренування (End Workout).

Тренування продовжиться в такому режимі до кінця останнього сегменту. В кінці на екрані з'явиться підсумок тренування. Після перегляду підсумку тренування доторкніться до кнопки Завершити (Finish) для повернення в головне меню. Використовуючи одну з функцій екрану, Ви зможете зберегти або опублікувати свої результати.

#### **5. Слідкуйте за своїм прогресом.**

Дивіться крок 4 на сторінці 23.

**6. Міряйте свій пульс, якщо за бажанням.**

Дивіться крок 5 на сторінці 24.

**7. Увімкніть вентилятор за бажанням.**

Дивіться крок 6 на сторінці 24.

#### **8. Відключіть шнур живлення після закінчення тренування.**

Дивіться крок 7 на сторінці 24.

**ТОВ «Фітнес Трейдінг» тел./факс: +38 (044) 592-0033 08292, Україна, м. Буча, вул. Інститутська, 17б e-mail: [prof@interatletika.com](mailto:prof@interatletika.com)**

# **ЯК КОРИСТУВАТИСЯ ЦІЛЬОВИМ ТРЕНУВАННЯМ**

**1. Щоб увімкнути консоль, починайте крутити педалі або натисніть будь-яку кнопку.**

Дивіться ЯК ВМИКАТИ ТРЕНАЖЕР на сторінці 20.

#### **2. Виберіть головне меню.**

Дивіться крок 2 на сторінці 23.

#### **3. Виберіть цільове тренування.**

Для вибору цільового тренування натисніть кнопку Set A Goal (Задати ціль) на екрані або натисніть кнопку Set A Goal (Задати ціль) на консолі.

Для постановки персональної цілі тренування, натисніть кнопку, яка відповідає бажаній цілі. Потім натискайте кнопки збільшення чи зменшення на екрані, щоб задати Вашу ціль та обрати інші параметри тренування. На екрані з'явиться тривалість та відстань тренування, а також приблизна кількість калорій, які Ви спалите під час тренування.

#### **4. Починайте тренування.**

Натисніть конпку Старт (Start), щоб почати тренування.

Тренування буде відбуватися так само, як у ручному режимі (дивіться сторінку 23).

Під час тренування підтримуйте швидкість обертання педалей близькою до заданої для поточного сегмента. На екрані будуть з'являтися рекомендації щодо необхідності збільшити швидкість обертання педалей, зменшити її або тримати на тому ж рівні. Щоб переглянути задану частоту обертання педалей, доторкніться до

екрану.

Примітка: Задана частота обертання відображається у обертах за хвилину (об/хв).

**УВАГА: Задана частота обертання надається тільки в цілях мотивації. Ваша фактична швидкість обертання може бути повільнішою. Підтримуйте комфортну для Вас швидкість.**

Якщо рівень спротиву та/або рівень нахилу на поточному сегменті занадто високий чи занадто низький, Ви можете вручну змінити настройки, натиснувши кнопки Спротиву чи Нахилу похилого кронштейну. **Якщо Ви натиснете кнопку Спротиву,** Ви зможете вручну контролювати спротив (дивіться крок 3 на сторінці 23). **Якщо Ви натиснете кнопку Нахилу,** Ви зможете вручну контролювати нахил (дивіться крок 3 на сторінці 23). **Щоб повернутися до настройок запрограмованих Спротиву та/чи Нахилу**, доторкніться до кнопки Продовжити Тренування (Follow Workout).

Примітка: Якщо Ви зміните рівень спротиву або нахил похилого кронштейну під час тренування на спалювання калорій, тривалість тренування автоматично зміниться, для того щоб Ви досягли своєї цілі по калоріях.

**Примітка**: **Цільові калорії - це приблизна кількість калорій, яку Ви спалите під час тренування. Точна кількість калорій, яку Ви спалите, залежить від багатьох факторів, таких як Ваша вага. Крім цього, якщо під час тренування Ви вручну зміните спротив чи нахил похилого кронштейну, кількість калорій, яку Ви спалите, теж зміниться.**

Тренування продовжиться, поки Ви не досягнете поставленої цілі. В кінці на екрані з'явиться підсумок тренування.

**[www.interatletika.com](http://www.interatletika.com/)**<br> **e-mail:** prof@interatletika.com<br>
info@interatletika.com

Після перегляду підсумку тренування доторкніться до кнопки Завершити (Finish) для повернення в головне меню. Використовуючи одну з функцій екрану, Ви зможете зберегти або опублікувати свої результати.

# **5. Слідкуйте за своїм прогресом.**

Дивіться крок 4 на сторінці 23.

#### **6. Міряйте свій пульс за бажанням.**

Дивіться крок 5 на сторінці 24.

#### **7. Увімкніть вентилятор за бажанням.**

Дивіться крок 6 на сторінці 24.

#### **8. Відключіть шнур живлення після закінчення тренування.**

Дивіться крок 7 на сторінці 24.

#### **ЯК КОРИСТУВАТИСЯ ТРЕНУВАННЯМ IFIT**

#### **1. Додайте тренування у Ваш розклад на сайті iFit.com.**

Відкрийте сайт iFit.com на Вашому комп'ютері, смартфоні, планшеті чи іншому пристрої і зайдіть у свій обліковий запис iFit.

Потім перейдіть до Меню>Бібліотека (Menu>Library) на сайті. Перегляньте програми тренувань у бібліотеці і оберіть одну з них.

Потім перейдіть до Меню>Розклад (Menu>Schedule), щоб переглянути свій розклад. Всі тренування, які Ви обрали, з'являться у Вашому розкладі; Ви можете редагувати чи видаляти тренування у Вашому розкладі за бажанням.

Ознайомтеся з сайтом iFit.com детальніше.

# **2. Щоб увімкнути консоль, починайте крутити педалі або натисніть будь-яку кнопку.**

Дивіться ЯК ВМИКАТИ ТРЕНАЖЕР на сторінці 20.

# **3. Виберіть головне меню.**

Дивіться крок 2 на сторінці 22.

#### **4. Увійдіть у свій обліковий запис iFit.**

Натисніть кнопку Логін (Login), щоб увійти у свій обліковий запис iFit. Введіть своє ім'я користувача та пароль і натисніть кнопку Логін (Login).

Для зміни користувачів облікового запису iFit, натисніть кнопку користувач (user) внизу екрану. Якщо обліковим записом користуються декілька користувачів, на екрані з'явиться список користувачів. Виберіть ім'я бажаного користувача.

#### **5. Оберіть iFit тренування.**

**УВАГА: Для завантаження iFit тренувань Ви повинні додати їх до Вашого розкладу на сайті iFit.com (дивіться крок 1).**

**Щоб завантажити iFit тренування з сайту iFit.com на консоль,** натисніть кнопку Мар (Карта), Train (Тренування) або Lose Wt. (Зниження Ваги). Примітка: За допомогою цих кнопок Ви зможете переглядати демонстраційні тренування, навіть якщо Ви не увійдете до свого облікового запису iFit.

**Щоб взяти участь у змаганні, яке Ви раніше обрали на сайті iFit.com,** натисніть кнопку Compete (Змагання). **Щоб переглянути історію змагань,** натисніть кнопку Track (Прослідкувати). **Щоб перейти до цільового тренування,** натисніть кнопку Set a Goal (Задати Ціль) (дивіться сторінку 29).

Після того як Ви оберете тренування iFit, на екрані з'явиться назва та приблизна тривалість тренування, а також приблизна кількість калорій, яку Ви спалите під час тренування.

Якщо iFit тренування представляє собою змагання, на екрані з'явиться зворотній відлік до початку змагання.

#### **6. Почитайте тренування.**

Дивіться крок 4 на сторінці 25. Для деяких тренувань доступна функція аудіо-тренер.

#### **7. Слідкуйте за своїм прогресом.**

Дивіться крок 4 на сторінці 23. На екрані також може з'явитися карта маршруту з відміткою Вашого прогресу. Натискайте кнопки на екрані, щоб обрати бажані функції карти.

Під час змагання на екрані з'явиться Ваша позиція відносно інших учасників.

#### **8. Міряйте свій пульс за бажанням.**

Дивіться крок 5 на сторінці 24.

#### **9. Увімкніть вентилятор за бажанням.**

Дивіться крок 6 на сторінці 24.

**10. Відключіть шнур живлення після закінчення тренування.**

Дивіться крок 7 на сторінці 24.

**Для більш детальної інформації про iFit тренування відвідайте сайт iFit.com.**

# **ЯК КОРИСТУВАТИСЯ РЕЖИМОМ НАСТРОЙОК ОБЛАДНАННЯ**

**УВАГА**: Деякі з описаних функцій можуть бути недоступні. Час від часу через оновлення програм консоль може функціонувати інакше, ніж описано.

#### **1. Вибрати меню настройок.**

Увімкніть консоль і виберіть головне меню (дивіться кроки 1 і 2 на сторінці 23). Потім настисніть кнопку з зубчастими колесами внизу екрана і оберіть головне меню настройок.

Примітка: Для вибору головного меню настройок Ви можете натиснути центральну кнопку на консолі.

#### **2. Вибрати режим настройок обладнання.**

В головному меню настройок натисніть кнопку Настройки обладання (Equipment settings).

Примітка: Щоб переглянути усі пункти меню, може знадобитися прокрутити список.

#### **3. Увімкнути чи вимкнути функцію автоматичного входу.**

Активуйте дану функцію для автоматичного входу у Ваш обліковий запис iFit, коли Ви вмикаєте живлення. Примітка: Дана функція рекомендована тільки для приватних користувачів еліптичного тренажера.

Щоб активувати чи вимкнути функцію автоматичного входу, спочатку натисніть кнопку Автоматичний Вхід (Auto Relogin). Потім виберіть пункт Активувати (Activate) чи Вимкнути (Deactivate). Потім натисніть кнопку назад на екрані.

#### **4. Увімкнути чи вимкнути автоматичні оновлення консолі.**

Щоб увімкнути чи вимкнути автоматичні оновлення консолі, спочатку натисніть кнопку Автоматичні Оновлення (Auto Updates). Потім виберіть пункт Активувати (Activate) чи Вимкнути (Deactivate). Потім натисніть кнопку назад на екрані.

Примітка: Щоб вибрати час для автоматичних оновлень консолі, дивіться крок 13.

#### **5. Увімкнути чи вимкнути інтернет-браузер.**

Щоб увімкнути чи вимкнути інтернет-браузер, спочатку натисніть кнопку Браузер (Browser). Потім виберіть пункт Активувати (Activate) чи Вимкнути (Deactivate). Потім натисніть кнопку назад на екрані.

#### **6. Увімкнути чи вимкнути демонстраційний режим екрану.**

Консоль передбачає демонстраційний режим, який використовується при показі еліптичного тренажеру в магазині. Якщо тренажер не використовується, а демонстраційний режим ввімкнено, на екрані з'явиться демо-презентація.

Щоб увімкнути чи вимкнути демонстраційний режим, спочатку натисніть кнопку Демонстраційний режим (Demo Mode). Потім виберіть пункт Увімкнути (On) чи Вимкнути (Off). Потім натисніть кнопку назад на екрані.

#### **7. Сховати чи відображати кнопку з зубчастими колесами.**

Консоль містить функцію, яка дозволяє сховати кнопку з зубчастими колесами, щоб попередити доступ неавторизованих

**ТОВ «Фітнес Трейдінг» тел./факс: +38 (044) 592-0033**

користувачів до головного меню настройок.

Щоб сховати чи відображати кнопку з зубчастими колесами, спочатку натисніть кнопку Сховати Настройки (Hide Settings) і виберіть потрібний пункт. Далі слідуйте вказівкам на екрані.

**УВАГА: Щоб увійти в головне меню настройок, коли кнопка з зубчастими колесами схована, намалюйте квадрат за годинниковою стрілкою на екрані.**

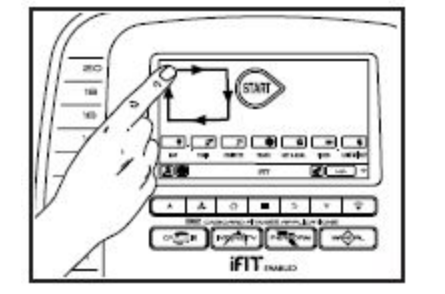

#### **8. Вибрати мову.**

Щоб вибрати мову, натисніть кнопку Мова (Language) та оберіть бажану мову.

# **9. Щоб увімкнути чи вимкнути пароль.**

Консоль передбачає пароль для безпеки дітей, призначений для попередження користування еліптичним тренажером неуповноважених користувачів.

Натисніть кнопку Пароль (Passcode). Щоб увімкнути пароль, виберіть поле Увімкнути (Enable). Введіть код на Ваш вибір, який складається з 4 цифр. Натисніть Зберегти (Save) для підтвердження пароля. Натисніть Відмінити (Cancel), щоб повернутися до настройок обладнання і відмінити використання пароля. Щоб відмінити пароль, виберіть поле Вимкнути (Disable).

Примітка: Якщо функція введення пароля активована, консоль буде регулярно

запитувати його. Консоль буде заблокованою, поки не ввести правильний пароль. **УВАГА: Якщо Ви забудете правильний пароль, введіть наступний пароль, щоб розблокувати консоль: 1985.**

#### **10. Запуск презентації.**

Щоб переглянути презентацію про функції консолі, натисніть кнопку Почати Презентацію (Start Intro Slideshow).

#### **11. Увімкнути або вимкнути режим перегляду вулиць.**

Під час деяких тренувань на екрані може з'являтися карта. Щоб активувати або відмінити функцію перегляду вулиць, спочатку натисніть на кнопку Перегляд Вулиць (Street View). Потім виберіть поле Увімкнути (Enable) чи Вимкнути (Disable). Потім натисніть кнопку назад на екрані.

# **12. Вибрати часовий пояс.**

Щоб вибрати часовий пояс, натисніть кнопку Часовий пояс (Timezone) і виберіть потрібний часовий пояс. Потім натисніть кнопку назад на екрані.

# **13. Вибрати час оновлень.**

Щоб вибрати час автоматичних оновлень, натисніть кнопку Час Оновлень (Update Time) і виберіть бажаний час. Потім натисніть кнопку назад на екрані.

**Коли Ви обираєте час оновлень, Ви також повинні увімкнути автоматичні оновлення консолі (дивіться крок 4).**

**УВАГА: Не забудьте вимкнути тренажер з розетки після використання. Встановіть час оновлень, коли Ви**

**звичайно користуєтеся тренажером і зможете вимкнути його після встановлення оновлень.**

#### **14. Вибрати одиницю вимірювання.**

Натисніть кнопку США/Метричні (US/Metric), щоб переглянути обрану одиницю вимірювання. Виберіть потрібну одиницю вимірювання. Потім натисніть кнопку назад на екрані.

#### **15. Вийти з режиму настройок обладнання.**

Щоб вийти з режиму настройок обладнання, натисніть кнопку назад на консолі або на екрані.

# **ЯК КОРИСТУВАТИСЯ РЕЖИМОМ ТЕХНІЧНОГО ОБСЛУГОВУВАННЯ**

**УВАГА:** Деякі з описаних функцій можуть бути недоступні. Час від часу через оновлення програм консоль може функціонувати інакше, ніж описано.

#### **1. Вибрати головне меню настройок.**

Дивіться крок 1 на сторінці 31.

#### **2. Вибрати режим технічного обслуговування.**

В головному меню настройок натисніть кнопку Технічне обслуговування (Maintenance), щоб увійти до режиму технічного обслуговування.

На головному екрані у режимі технічного обслуговування з'явиться інформація про консоль на безпровідну мережу.

#### **3. Оновлення програм консолі.**

Для досягнення найкращих результатів регулярно оновлюйте вбудовані програми.

Щоб перевірити оновлення за допомогою Вашої безпровідної мережі, натисніть кнопку Оновити Програми (Firmware Update). Оновлення почнеться автоматично.

**УВАГА: Щоб уникнути пошкодження еліптичного тренажеру, не вимикайте його з розетки під час завантаження оновлень.**

На екрані з'явиться прогрес завантаження оновлень. Коли процес завершиться, еліптичний тренажер вимкнеться і знову увімкнеться. Якщо цього не сталося, вимкніть вимикач вручну. Зачекайте декілька секунд, а потім увімкніть тренажер.

Примітка: може знадобитися декілька хвилин, поки консоль буде готовою до використання.

Примітка: Інколи через оновлення програм консоль може функціонувати дещо інакше. Ці оновлення спрямовані на покращення Ваших тренувань.

#### **4. Регулювання системи нахилу.**

Натисніть кнопку Відрегулювати Нахил (Calibrate Incline). Потім натисніть кнопку Почати (Begin), щоб відрегулювати систему нахилу. Рама автоматично підніметься до максимального рівня, опуститься до мінімального рівня, а потім повернеться у вихідне положення. Таким чином відбудеться настройка системи нахилу. Натисніть кнопку Відмінити (Cancel), щоб повернутися до режиму технічного обслуговування. Після закінчення настройки системи нахилу натисніть кнопку Закінчити (Finish).

**УВАГА: Не підпускайте до еліптичного тренажера тварин, а також тримайте ноги та інші предмети подалі від обладнання під час настройки системи нахилу.**

#### **5. Переглянути інформацію про тренажер.**

Натисніть кнопку Інформація про тренажер (Machine Info), щоб переглянути інформацію про еліптичний тренажер. Після перегляду інформації натисніть кнопку назад на екрані.

#### **7. Знайти ключові коди.**

Ця функція призначення для виявлення збоїв у роботі певної кнопки спеціалістом з технічного обслуговування.

**Ексклюзивний представник в Україні: Виставковий центр: ТОВ «Фітнес Трейдінг» тел./факс: +38 (044) 592-0033 08292, Україна, м. Буча, вул. Інститутська, 17б e-mail: [prof@interatletika.com](mailto:prof@interatletika.com)** тел./факс: +38 (044) 391-3355, 391-3121

#### **8. Ввести персональну ІР адресу.**

Якщо Ваша мережа не генерує ІР адресу автоматично, натисніть кнопку Персональна ІР адреса (Custom IP), щоб ввести адресу.

#### **9. Повернутися до заводських настройок консолі.**

Настисніть кнопку Заводські Настройки (Factory Reset) і слідуйте вказівкам на екрані, щоб повернутися до заводських настройок консолі. **УВАГА: Якщо Ви повернетеся до заводських настройок, Ви втратите всі персональні настройки.**

#### **10. Вийти з режиму технічного обслуговування.**

Щоб вийти з режиму технічного обслуговування, натисніть кнопку назад на консолі чи екрані.

# **ЯК КОРИСТУВАТИСЯ РЕЖИМОМ БЕЗПРОВІДНОЇ МЕРЕЖІ**

Консоль передбачає режим безпровідної мережі, який дозволяє Вам настроїти безпровідну мережу.

Примітка: У Вас повинна бути власна безпровідна мережа та 802,11b/g/n роутер з активованим SSID анонсуванням (приховані мережі не підтримуються).

#### **1. Виберіть головне меню настройок.**

Дивіться крок 1 на сторінці 31.

#### **2. Виберіть режим безпровідної мережі.**

У головному меню настройок натисніть кнопку Настройка мережі (Network Setup), щоб перейти у режим безпровідної мережі.

Примітка: Ви також можете натиснути на символ безпровідної мережі, щоб перейти у режим безпровідної мережі.

# **3. Активуйте Wi-Fi.**

Переконайтеся, що на полі Wi-Fi стоїть зелена відмітка. Якщо відмітки немає, натисніть один раз пункт Wi-Fi в меню і зачекайте кілька секунд. Консоль почне пошук доступних безпровідних мереж.

#### **4. Підключення до безпровідної мережі та управління нею**.

Після включення Wi-Fi на екрані з'явиться список доступних мереж. Примітка: можливо, пройде декілька секунд, перш ніж список з'явиться на екрані.

Переконайтеся, що на полі Повідомлення про Мережу (Network Notification) стоїть зелена відмітка. В цьому випадку консоль буде повідомлювати про наявні безпровідні мережі.

Коли на екрані з'являється список мереж, доторкніться до потрібної з них. Примітка: Вам необхідно знати ім'я Вашої мережі (SSID). Якщо Ваша мережа захищена паролем, Вам також необхідно знати його.

На екрані з'явиться вікно з питанням, чи бажаєте Ви підключитися до безпровідної мережі. Натисніть кнопку Підключитися (Connect), щоб підключитися до мережі або кнопку Відмінити (Cancel), щоб повернутися до списку мереж. Якщо мережа захищена паролем, натисніть поле для вводу пароля. На екрані з'явиться клавіатура. Щоб бачити пароль під час вводу, натисніть поле Показати Пароль (Show Password).

Для використання клавіатури, дивіться ЯК КОРИСТУВАТИСЯ СЕНСОРНИМ ЕКРАНОМ на сторінці 21.

Якщо консоль підключена до безпровідної мережі, поруч з пунктом меню Wi-Fi у верхній частині екрану з'явиться слово ПІДКЛЮЧЕНО (CONNECTED).

Щоб відключитися від безпровідної мережі, виберіть мережу і натисніть кнопку Забути (Forget).

Якщо у Вас виникли проблеми з приєднанням до зашифрованої мережі, переконайтеся, що Ви ввели правильний пароль. Примітка: Пароль чутливий до регістру.

Примітка: Режим iFit підтримує захищене (WEP, WPA, WPA2) та незахищене шифрування. Рекомендується високошвидкісне з'єднання; функціонування залежить від швидкості з'єднання.

**umw.interatletika.com**<br> **e-mail: prof@interatletika.com**<br>
info@interatletika.com

**Примітка: Якщо у Вас залишилися питання після ознайомлення з даними інструкціями, зверніться до служби підтримки iFit.com.**

**5. Вийдіть з режиму безпровідної мережі.**

Щоб вийти з режиму безпровідної мережі, натисніть кнопку назад на консолі чи екрані.

# **ЯК КОРИСТУВАТИСЯ ЗВУКОВОЮ СИСТЕМОЮ**

Щоб слухати музику чи аудіо-книги через звукову систему консолі під час тренування, вставте 3,5 мм аудіо-кабель (тато) (не входить у комплект) у гніздо на консолі та на Вашому аудіо-програвачі; **переконайтеся, що аудіо кабель повністю увійшов у гніздо.**

**Примітка: Придбати аудіо-кабель можна у місцевому магазині електроніки.**

Потім натисніть кнопку програти на Вашому аудіо-програвачі. Налаштуйте рівень звуку за допомогою кнопок збільшення чи зменшення звуку на консолі або кнопок контролю звуку на вашому програвачі.

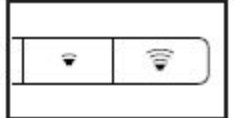

### **ЯК КОРИСТУВАТИСЯ БРАУЗЕРОМ ІНТЕРНЕТУ**

Примітка: У Вас повинна бути власна безпровідна мережа та 802,11b/g/n роутер з активованим SSID анонсуванням (приховані мережі не підтримуються).

Щоб відкрити браузер, натисніть на кнопку з зображенням глобуса внизу екрана. Потім виберіть вебсайт.

Для навігації в інтернет-браузері використовуйте кнопки Назад (Back), Оновити (Refresh) та Вперед (Forward) на екрані. Щоб вийти з браузера, натисніть кнопку Повернутися (Return) на екрані.

Для використання клавіатури, дивіться ЯК КОРИСТУВАТИСЯ СЕНСОРНИМ ЕКРАНОМ на сторінці 21.

Для вводу іншої веб-адреси в URL-рядку, спочатку проведіть пальцем вниз по екрану, щоб на ньому з'явився URL-рядок. Потім натисніть на URL-рядок, використовуйте клавіатуру для вводу адреси і натисніть кнопку Ввести (Go).

Примітка: Поки Ви користуєтеся інтернетом, кнопки управління спротивом, нахилом, вентилятором та звуком продовжать функціонувати, а кнопки управління тренуванням - ні.

**Примітка: Якщо у Вас залишилися питання після ознайомлення з даними інструкціями, зверніться до служби підтримки iFit.com.**

#### **ОБСЛУГОВУВАННЯ ТА УСУНЕННЯ НЕСПРАВНОСТЕЙ**

#### **ОБСЛУГОВУВАННЯ**

Регулярне обслуговування важливе для оптимальної роботи доріжки та зменшення зношення деталей. Оглядайте та затягуйте усі деталі кожного разу, коли тренажер використовується.

Щоб почистити еліптичний тренажер, користуйтеся вологою тканиною з додаванням невеликої кількості м'якого мила. **УВАГА: Щоб уникнути пошкодження консолі, тримайте рідини подалі від неї, а також не допускайте потрапляння на неї прямого сонячного проміння.**

#### **УСУНЕННЯ НЕСПРАВНОСТЕЙ**

Якщо консоль не вмикається, переконайтеся, що шнур живлення повністю підключений.

Якщо на консолі не відображається Ваш серцевий ритм, коли Ви тримаєтесь за датчик, або серцевий ритм, що відображається, занадто високий чи низький, дивіться крок 5 на сторінці 24.

# **УСУНЕННЯ НЕСПРАВНОСТЕЙ СИСТЕМИ НАХИЛУ**

Якщо похилий кронштейн не переміщується до заданого рівня, дивіться крок 4 на сторінці 31 для настройки системи нахилу.

# **НАСТРОЙКА ГЕРКОНОВОГО РЕЛЕ**

Якщо консоль відображає невірні дані тренування, необхідно відрегулювати

герконове реле. Для того щоб відрегулювати герконове реле, спочатку витягніть шнур живлення з розетки.

За допомогою викрутки зніміть лівий диск (71).

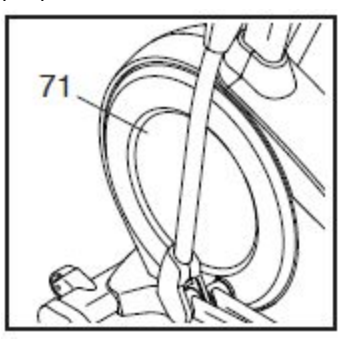

Примітка: Для наглядності лівий щиток та кільце лівого диска не показані на малюнку нижче.

Візьміть Герконове Реле (38). Поверніть Шків (19), поки Магніт (43) не суміститься з Герконовим Реле.

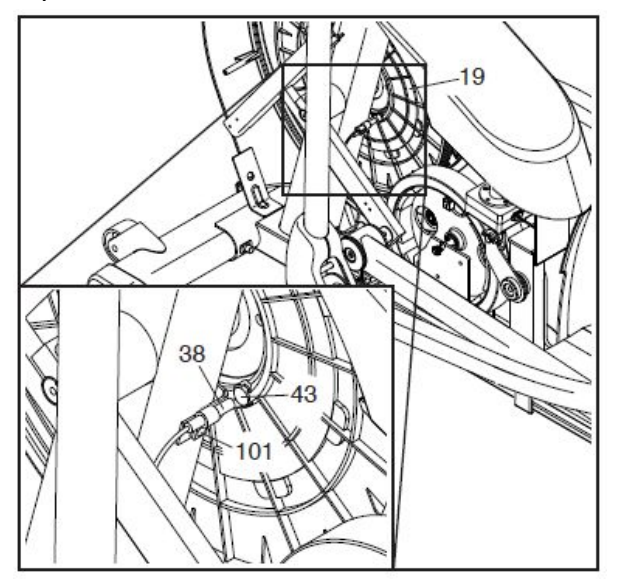

Дещо ослабте вказаний гвинт М4 х 16мм (101). Посуньте Герконове Реле (38) ближче або далі від Магніта (43) і потім

**Група Компаній «Інтер Атлетика» 04119, Україна, м. Київ, вул. Мельникова, 48 [www.interatletika.com](http://www.interatletika.com/)**<br> **e-mail:** prof@interatletika.com<br>
info@interatletika.com

знову затягніть гвинт. Вставте шнур в розетку і розхитайте Шків (19) вперед і назад, так щоб Магніт декілька разів пройшов повз Герконове Реле.

Повторюйте ці дії, поки консоль стане відображати правильні дані. Після того як Герконове Реле буде відрегульоване правильно, прикрутіть лівий диск на місце. Вставте шнур у розетку.

# **ЯК НАЛАШТУВАТИ ПРИВОДНИЙ РЕМІНЬ**

Якщо педалі просковзують під час обертання, навіть якщо заданий максимальний рівень спротиву, необхідно відрегулювати приводний ремінь.

Щоб відрегулювати приводний ремінь, спочатку **витягніть шнур живлення з розетки.**

За допомогою стандартної викрутки зніміть Кришку Щитка (75) та Передню Кришку Щитка (118).

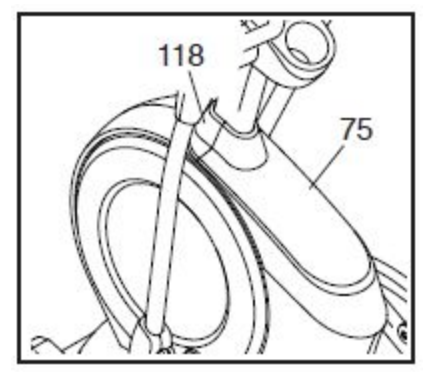

**Дивіться крок 15 на сторінці 13.** Зніміть Зовнішню та Внутрішню Кришки Правого Важеля (69, 83).

**Дивіться крок 12 на сторінці 11.** Зніміть Важіль Правої Педалі (58) з Правого Верхнього Важеля Шатуна (60).

Потім викрутіть Гвинт М8 х 16 мм (95), Велику Кришку Осі (53) та Гвинт М8 (не показано на малюнку) з Правого Шатуна (20). Потім обережно зніміть Важіль Правого Ролика (59) та Важіль Правої Педалі (58) з еліптичного тренажера.

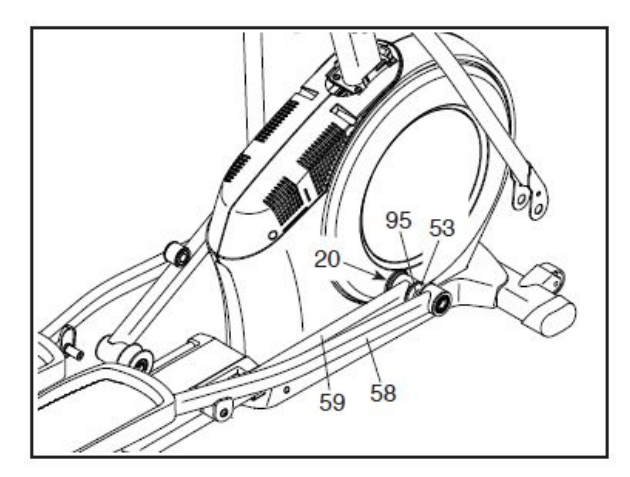

# **ДИВІТЬСЯ СХЕМУ В РОЗІБРАНОМУ ВИГЛЯДІ С на сторінці 50.**

Знайдіть Лівий та Правий Щитки (73, 74). Викрутіть Гвинти М4 х 19 мм (5), Гвинти М4 х 25 мм (141) та Гвинт М4 х 48 мм (107) з Лівого та Правого Щитків; **запишіть розташування кожного з гвинтів**. Потім зніміть Правий Щиток.

Потім знайдіть і ослабте Гвинт Направляючого Ролика (89). Затягніть Регулюючий Гвинт Стрічки (91), так щоб Приводний Ремінь (113) був туго натягнутий. Потім знову затягніть Гвинт Направляючого Ролика.

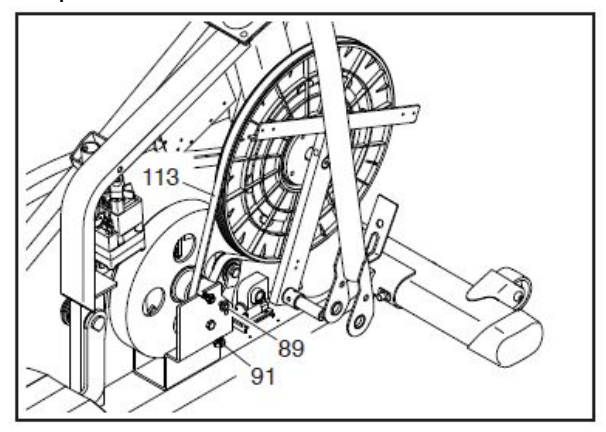

Закріпіть раніше зняті деталі. Потім вставте шнур живлення у розетку.

#### **РЕКОМЕНДАЦІЇ З ТРЕНУВАННЯ**

**УВАГА**: Перш ніж починати програму тренувань, проконсультуйтеся з лікарем. Особливо це стосується людей, старших 35 років, або людей з хронічними захворюваннями.

Монітор серцевого ритму - не медичний пристрій. Різні фактори можуть впливати на точність вимірювання. Монітор серцевого ритму призначений тільки для моніторингу трендів серцевого ритму під час тренувань.

Ці рекомендації допоможуть Вам спланувати програму тренувань. Для детальної інформації, придбайте книгу з тренувань чи проконсультуйтеся з лікарем. Пам'ятайте, що правильне харчування та відпочинок - необхідні для досягнення результатів.

#### **ІНТЕНСИВНІСТЬ ТРЕНУВАНЬ**

Якщо Вашою метою є спалення жиру чи покращення серцево-судинної системи, ключем для досягнення найкращих результатів є підтримка належного серцевого ритму під час тренування. Ви можете використовувати свій серцевий ритм як орієнтир для належного рівня інтенсивності. Таблиця нижче показує рекомендований пульс для спалювання жиру чи аеробіки.

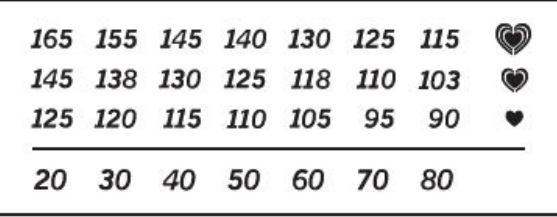

Щоб визначити підходящий рівень інтенсивності, знайдіть Ваш вік внизу таблиці (вік округлений до найближчих років). Три цифри над Вашим віком

визначають Зону Вашого Тренування. Найменше число - це серцевий ритм для спалювання жиру, середнє число максимальне спалювання жиру, а найбільше число - це серцевий ритм для занять аеробікою.

**Спалювання жиру** - Щоб спалювати жир ефективно, Ви повинні тренуватися на низькому рівні інтенсивності протягом тривалого проміжку часу. Під час перших хвилин тренування Ваше тіло використовує вуглеводні калорії для енергії. Лише через кілька хвилин тренування Ваше тіло починає використовувати накопичений жир в якості енергії. Якщо Вашою метою є спалювання жиру, скоригуйте інтенсивність Вашого тренування, поки Ваш серцевий ритм буде близьким до найнижчого числа Вашої зони тренування. Для максимального спалення жиру займайтеся так, щоб Ваш пульс знаходиться близько до середнього числа Вашої зони тренування.

**Аеробіка** - Якщо Ваша мета покращити серцево-судинну систему, Ви повинні займатися аеробікою. Це заняття, яке вимагає великих кількостей кисню протягом тривалого часу. Ваш серцевий ритм повинен знаходитися близько до найвищого числа Вашої зони тренування.

#### **РЕКОМЕНДАЦІЇ З ТРЕНУВАННЯ**

**Розігрів** - Почніть з розтяжки та легкого тренування протягом 5-10 хвилин. Розігрів підвищує температуру Вашого тіла, серцевий ритм та циркуляцію перед тренуванням.

**Тренування** - Займайтеся протягом 20-30 хвилин, так щоб серцевий знаходився у Вашій зоні тренування.

(Під час перших декількох тижнів тренувальної програми,не займайтеся довше 20 хвилин). Дихайте регулярно і глибоко; ніколи не затримуйте дихання.

**Охолодження** - закінчуйте 5-10 хвилинами розтяжки. Розтяжка збільшує гнучкість Ваших м'язів і допомагає запобігти проблемам, які виникають після тренувань.

#### **ЧАСТОТА ТРЕНУВАНЬ**

Щоб підтримувати чи покращувати Ваш стан, займайтеся тричі на тиждень, маючи принаймні 1 день відпочинку між тренуваннями. Через декілька місяців регулярних тренувань Ви можете тренуватися до 5 разів на тиждень. Пам'ятайте, ключ до успіху полягає в тому, щоб зробити тренування регулярною і приємною частиною Вашого щоденного життя.

**Ексклюзивний представник в Україні: Виставковий центр: Центральний офіс: [www.interatletika.com](http://www.interatletika.com/) 08292, Україна, м. Буча, вул. Інститутська, 17б e-mail: [prof@interatletika.com](mailto:prof@interatletika.com)** тел./факс: +38 (044) 391-3355, 391-3121

**Група Компаній «Інтер Атлетика» 04119, Україна, м. Київ, вул. Мельникова, 48 ТОВ «Фітнес Трейдінг» тел./факс: +38 (044) 592-0033**

#### **ВПРАВИ НА РОЗТЯЖКУ**

Правильне положення для виконання основних вправ на розтяжку показані на малюнку справа. Виконуйте вправи повільно і без ривків.

#### **1. Розтяжка до пальців ніг**

Станьте рівно і трохи зігніть коліна. Повільно нагніться вперед від стегон. Розслабте спину та плечі і спробуйте дотягнутися до пальців ніг. Залишайтеся в цьому положенні протягом 15 секунд, потім розслабтеся. Зробіть 3 підходи. Розтяжка залучає наступні м'язи: м'язи задньої поверхні стегна, задню частину колін та спину.

#### **2. Розтяжка м'язів задньої поверхні стегна**

Сядьте і випростайте одну ногу. Розмістіть стопу іншої ноги навпроти внутрішньої поверхні стегна витягнутої ноги. Намагайтеся дотягнутися до пальців ніг якомога далі. Залишайтеся в цьому положенні протягом 15 секунд, потім розслабтеся. Зробіть 3 підходи для кожної ноги. Розтяжка залучає наступні м'язи: м'язи задньої поверхні стегна, нижню частину спини та пахову область.

#### **3. Розтяжка м'язів гомілки/Ахілесове сухожилля**

Поставте одну ногу попереду іншої, нагніться вперед і обіпріться руками об стіну. Задня нога повинна залишатися прямою, а її стопа повністю стояти на підлозі. Зігніть передню ногу, нагніться вперед і потягніться стегнами до стіни. Залишайтеся в цьому положенні протягом 15 секунд, потім розслабтеся. Зробіть 3 підходи для кожної ноги. Розтяжка залучає наступні м'язи: литковий, Ахілесове сухожилля та гомілково-стопний.

#### **4. Розтяжка чотириглавого м'язу**

Тримаючись однією рукою за стіну, відведіть іншу руку назад і схопіться за ногу іншою рукою. Підтягніть п'ятку до сідниць якомога ближче. Залишайтеся в цьому положенні протягом 15 секунд, потім розслабтеся. Зробіть 3 підходи для кожної ноги. Розтяжка залучає наступні м'язи: чотириглавий м'яз та м'язи стегна.

#### **5. Розтяжка внутрішньої частини стегна**

Притуліть підошви ніг одна до одної, а коліна розведіть в різні боки. Потягніть стопи до пахової зони якомога далі. Залишайтеся в цьому положенні протягом 15 секунд, потім розслабтеся. Зробіть 3 підходи. Розтяжка залучає наступні м'язи: чотириглавий м'яз та м'язи стегна.

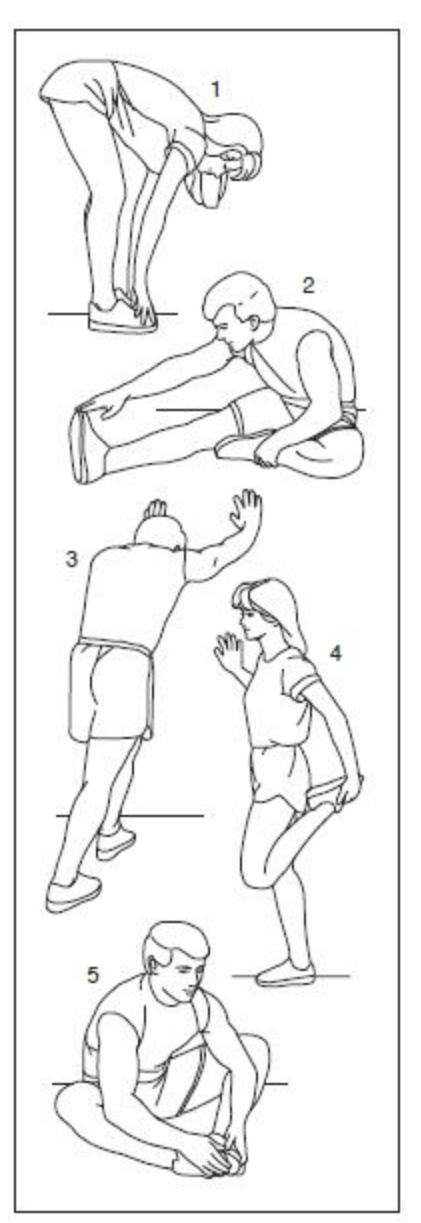

**Ексклюзивний представник в Україні: Виставковий центр: ТОВ «Фітнес Трейдінг» тел./факс: +38 (044) 592-0033 Центральний офіс: [www.interatletika.com](http://www.interatletika.com/) 08292, Україна, м. Буча, вул. Інститутська, 17б e-mail: [prof@interatletika.com](mailto:prof@interatletika.com) тел./факс: +38 (044) 391-3355, 391-3121 [info@interatletika.com](mailto:prof@interatletika.com)**

# **НОТАТКИ**

**Биставковий центр:**<br>04119, Україна, м. Київ, вул. Мельникова, 48<br>тел./факс: +38 (044) 592-0033<br><u>www.interatletika.com</u><br>e-mail: <u>prof@interatletika.com</u><br>info@interatletika.com

**Ексклюзивний представник в Україні: Виставковий центр: ТОВ «Фітнес Трейдінг» тел./факс: +38 (044) 592-0033 Центральний офіс: [www.interatletika.com](http://www.interatletika.com/) 08292, Україна, м. Буча, вул. Інститутська, 17б e-mail: [prof@interatletika.com](mailto:prof@interatletika.com) тел./факс: +38 (044) 391-3355, 391-3121 [info@interatletika.com](mailto:prof@interatletika.com)**

**Биставковий центр:**<br>04119, Україна, м. Київ, вул. Мельникова, 48<br>тел./факс: +38 (044) 592-0033<br><u>www.interatletika.com</u><br>e-mail: <u>prof@interatletika.com</u><br>info@interatletika.com

# **СПИСОК ДЕТАЛЕЙ**

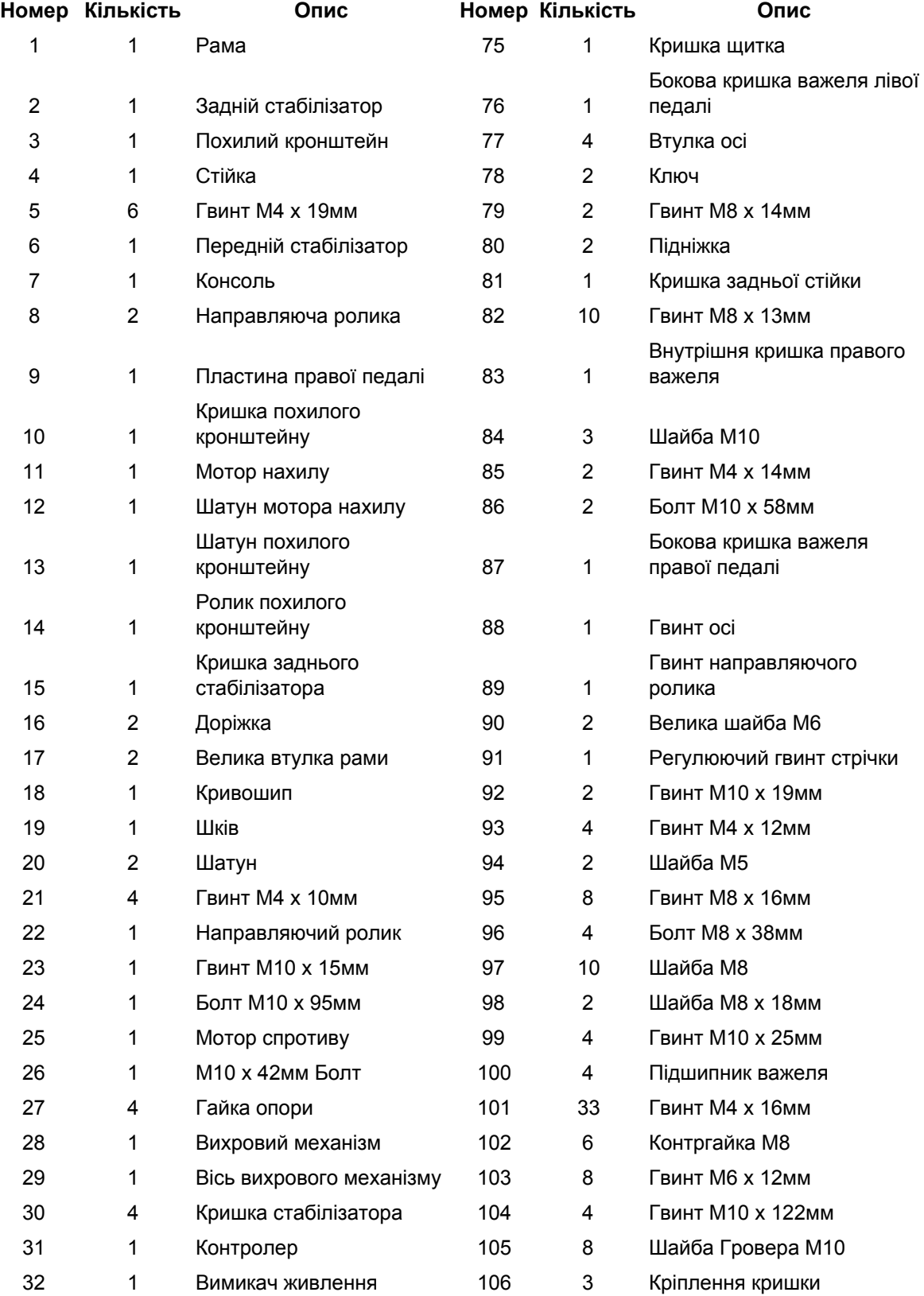

**Ексклюзивний представник в Україні: Виставковий центр: Група Компаній «Інтер Атлетика» 04119, Україна, м. Київ, вул. Мельникова, 48 ТОВ «Фітнес Трейдінг» тел./факс: +38 (044) 592-0033 Центральний офіс: [www.interatletika.com](http://www.interatletika.com/) 08292, Україна, м. Буча, вул. Інститутська, 17б e-mail: [prof@interatletika.com](mailto:prof@interatletika.com) тел./факс: +38 (044) 391-3355, 391-3121 [info@interatletika.com](mailto:prof@interatletika.com)**

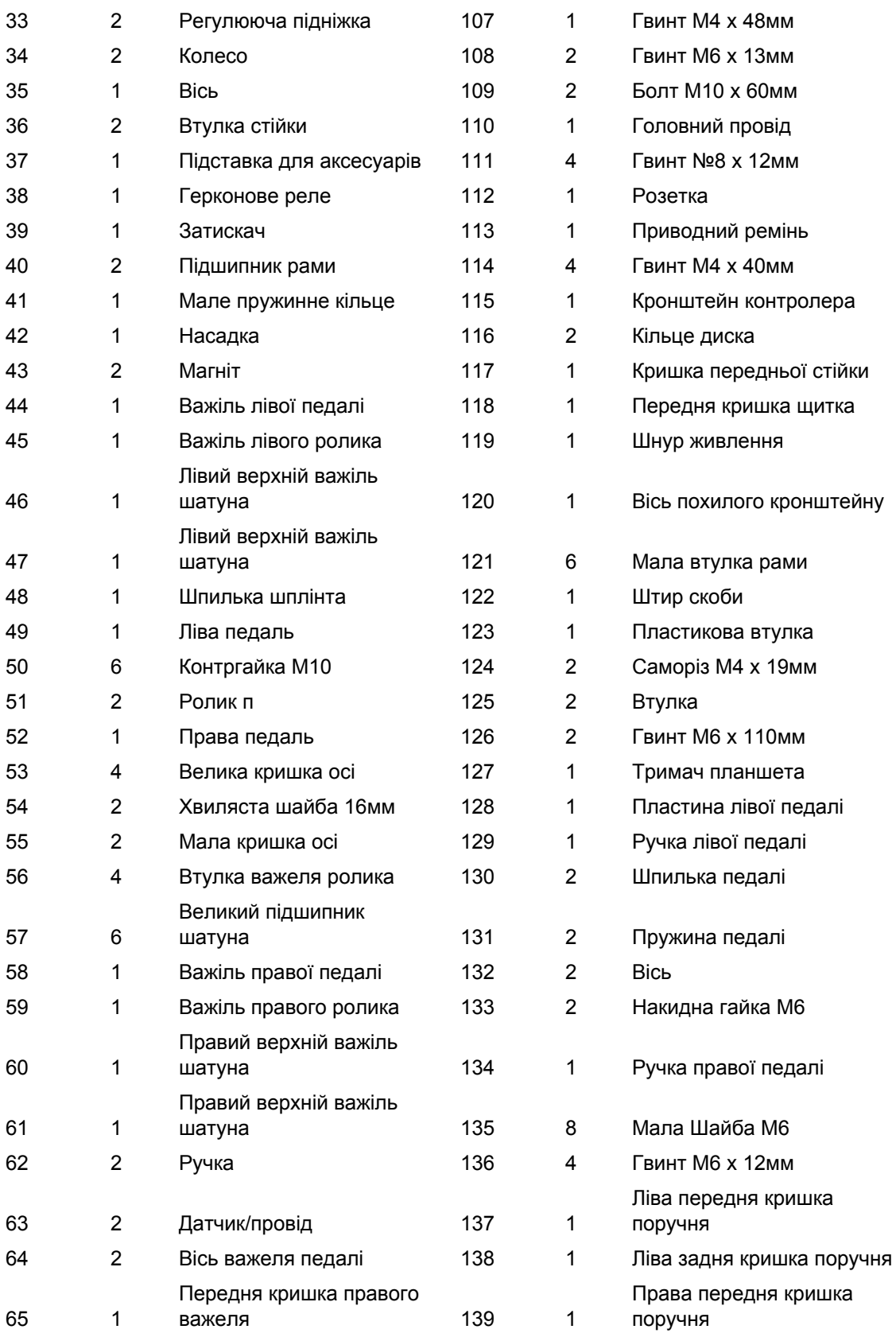

**[www.interatletika.com](http://www.interatletika.com/)**<br> **e-mail:** prof@interatletika.com<br>
info@interatletika.com

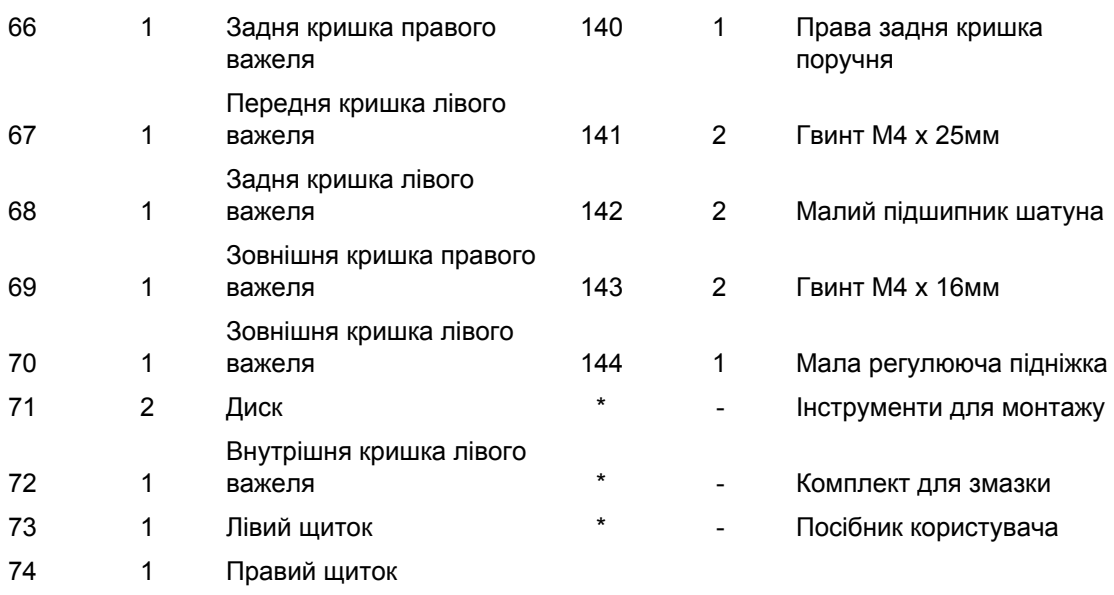

Примітка: Специфікації можуть мінятися без попередження. Щоб замовити запасні деталі, дивіться останню сторінку даного посібника. \*Ці деталі не зображені на малюнках.

# **СХЕМА В РОЗІБРАНОМУ ВИГЛЯДІ**

# **EXPLODED DRAWING A**

Model No. NTEVEL14816.0 R1016A

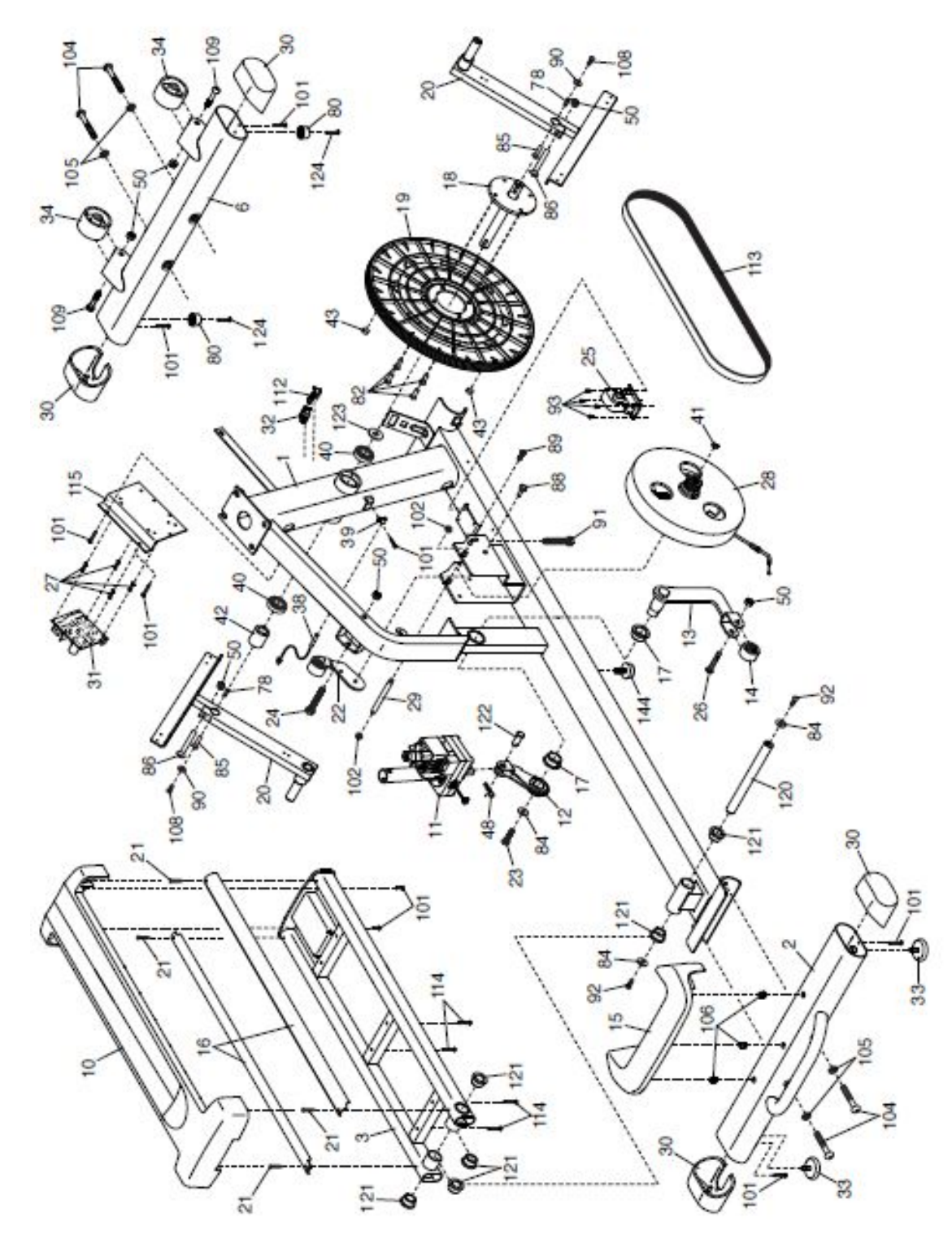

**Група Компаній «Інтер Атлетика» 04119, Україна, м. Київ, вул. Мельникова, 48 umw.interatletika.com**<br> **e-mail:** prof@interatletika.com<br>
info@interatletika.com

Виставковий центр:<br>04119, Україна, м. Київ, вул. Мельникова, 48<br>тел./факс: +38 (044) 592-0033

# **EXPLODED DRAWING B**

Model No. NTEVEL14816.0 R1016A

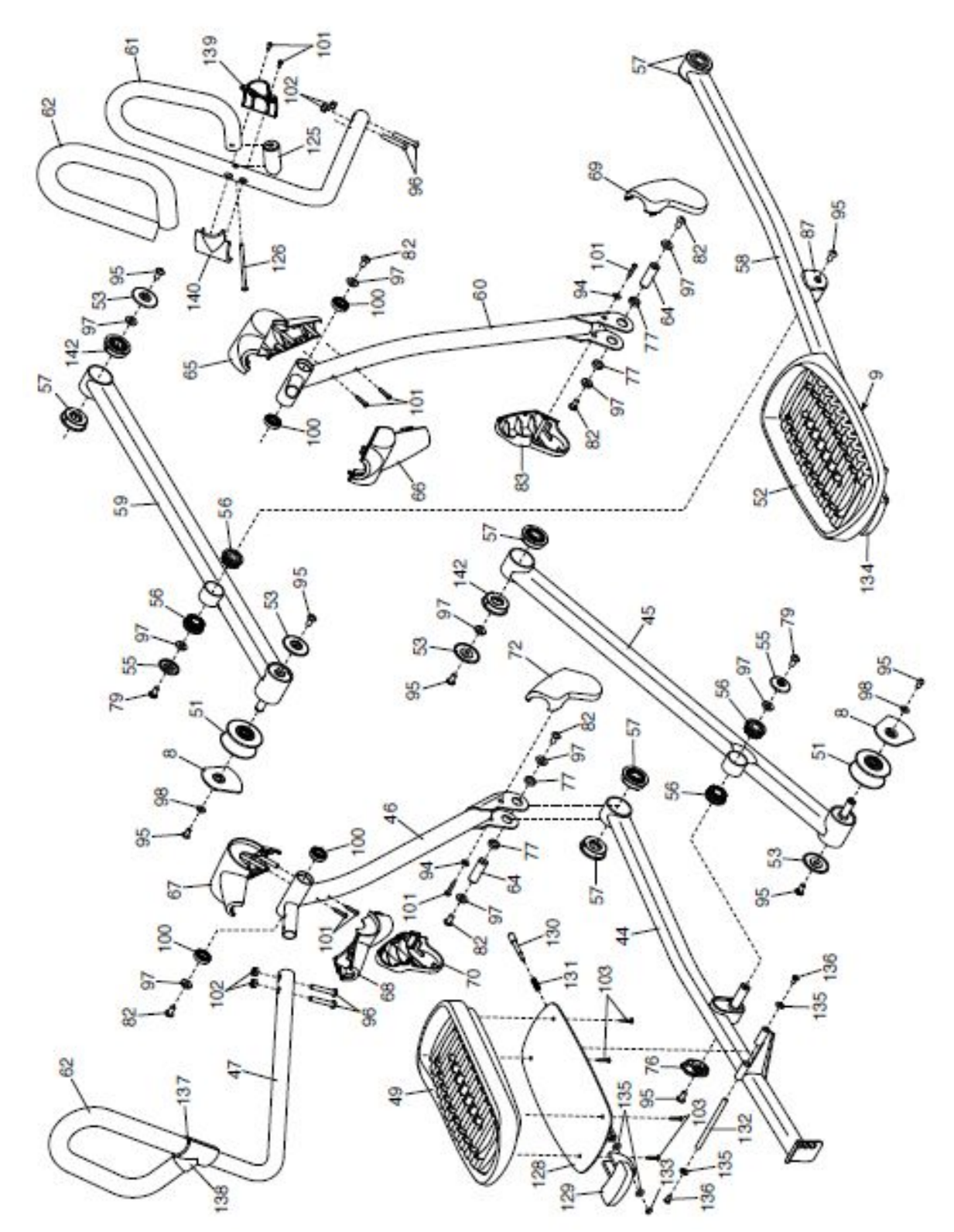

**Ексклюзивний представник в Україні: Виставковий центр: ТОВ «Фітнес Трейдінг» тел./факс: +38 (044) 592-0033 Центральний офіс: [www.interatletika.com](http://www.interatletika.com/) 08292, Україна, м. Буча, вул. Інститутська, 17б e-mail: [prof@interatletika.com](mailto:prof@interatletika.com) тел./факс: +38 (044) 391-3355, 391-3121 [info@interatletika.com](mailto:prof@interatletika.com)**

Виставковий центр:<br>04119, Україна, м. Київ, вул. Мельникова, 48<br>тел./факс: +38 (044) 592-0033

# **EXPLODED DRAWING C**

Model No. NTEVEL14816.0 R1016A

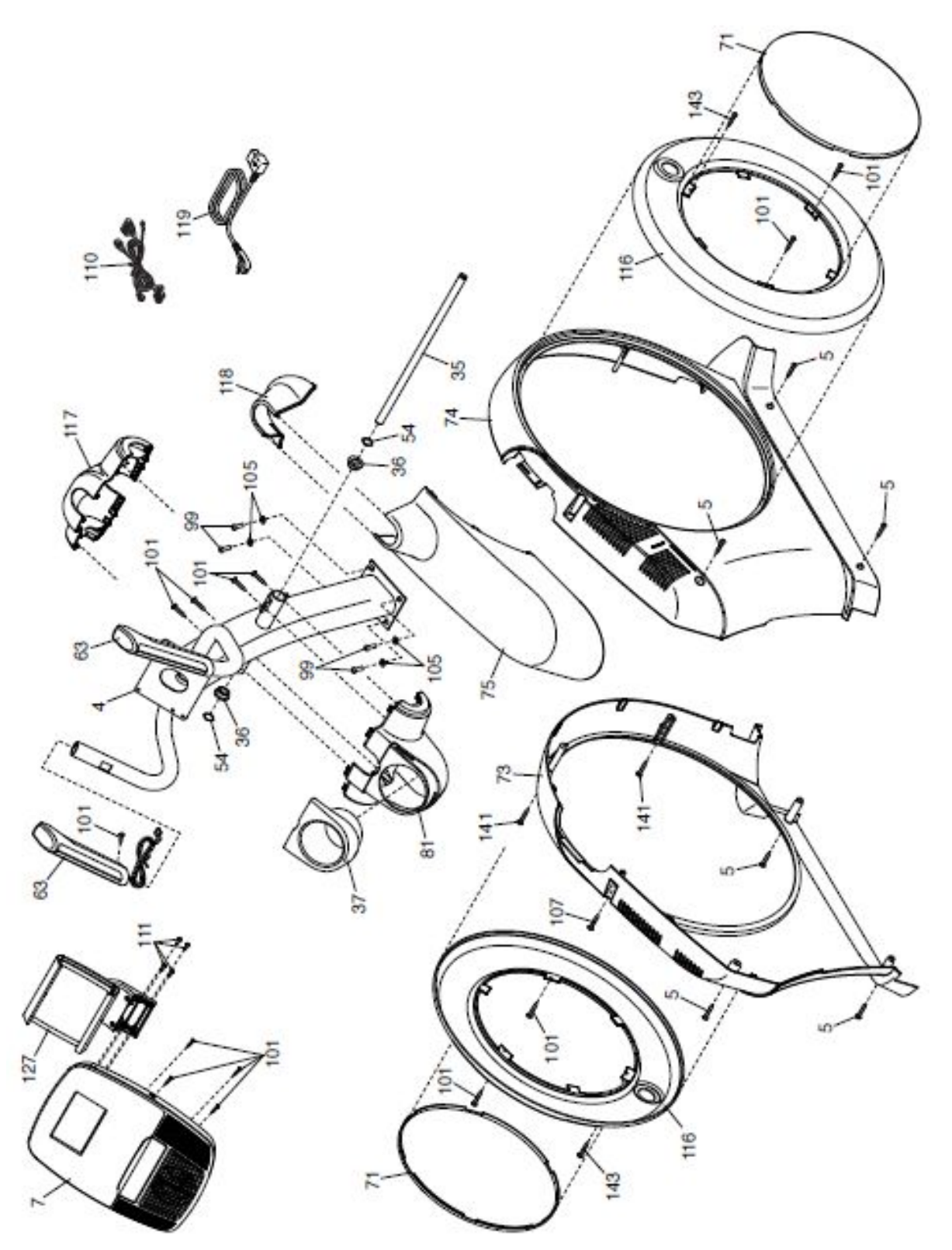

# **ЗАМОВЛЕННЯ ЗАПАСНИХ ДЕТАЛЕЙ**

Щоб замовити запасні деталі, будь ласка, дивіться титульну сторінку даного посібника. Будьте готові надати наступну інформацію:

- Номер моделі та серійний номер продукту (дивіться титульну сторінку даного посібника)
- Назву продукту (дивіться титульну сторінку даного посібника)
- Номер та опис запасної деталі (дивіться СПИСОК ДЕТАЛЕЙ та СХЕМУ В РОЗІБРАНОМУ ВИГЛЯДІ наприкінці даного посібника).

# **ІНФОРМАЦІЯ ЩОДО УТИЛІЗАЦІЇ**

**Цей електронний продукт не можна викидати разом зі звичайним сміттям. Щоб зберегти навколишнє середовище, продукт необхідно утилізувати відповідно до закону.**

Звертайтеся до станцій утилізації, що уповноважені збирати цей тип відходів у вашій місцевості. Таким чином ви допоможете зберегти природні ресурси та покращити стандарти захисту навколишнього середовища. Для інформації щодо безпечних та правильних методів утилізації, будь ласка, звертайтеся до своєї місцевої адміністрації чи офіс для утилізації відходів чи місця, де ви придбали цей продукт.

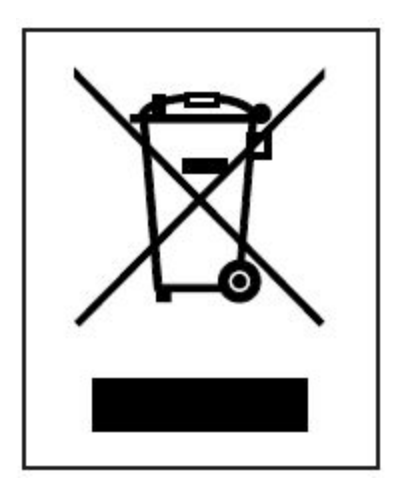

Part No. 382625 R1016A Надруковано у Китаї © 2016 ICON Health & Fitness, Inc.